# **ЎЗБЕКИСТОН РЕСПУБЛИКАСИ ҚИШЛОҚ ВА СУВ ХЎЖАЛИГИ ВАЗИРЛИГИ**

# **ТОШКЕНТ ИРРИГАЦИЯ ВА МЕЛИОРАЦИЯ ИНСТИТУТИ**

## **«АXБОРОT ТЕХНОЛОГИЯЛАРИ» кафедраси**

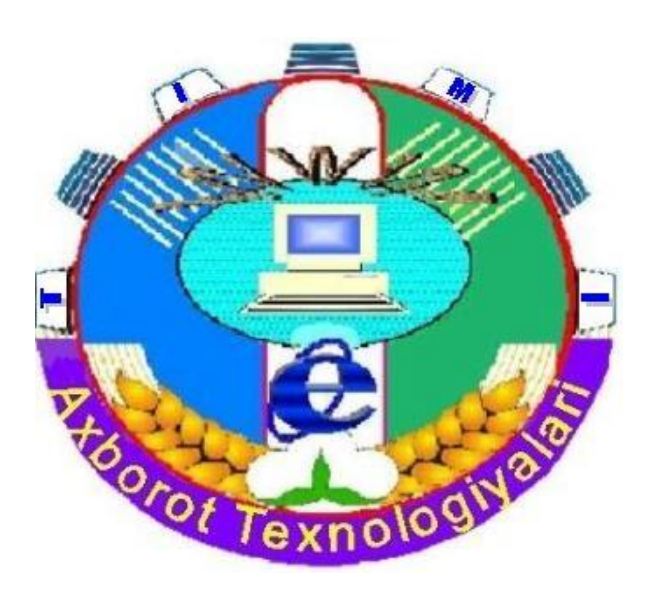

# **«КОМПЬЮТЕР ТЕХНОЛОГИЯЛАРИ ВА ГИС АСОСЛАРИ»**

### **ФАНИДАН ЛАБОРАТОРИЯ ИШЛАРИ ВА УЛАРНИ БАЖАРИШ БЎЙИЧА**

# **МЕТОДИК КЎРСАТМА**

**Тошкент-2007**

Ушбу методик кўрсатма институт илмий –услубий кенгашининг 2007 йил 7-июл — бўлиб ўтган — 9 - сонли мажлисида кўриб чикилди ва чоп этишга тавсия этилди.

Методик кўрсатмада ТИМИнинг «Гидромелиорация» факултетининг «Экология ва атроф-муҳит муҳофазаси» йўналиши бўйича таълим олаѐтган талабалар «Компьютер технологиялари ва ГИС асослари» фанидан лаборатория ишлари ва уларни бажариш бўйича услубий кўрсатмалар келтирилган.

Тузувчилар: Х.Х.Каримова, катта ўқитувчи Б.О.Рахманкулова, к.э.н., ассистент

Тақризчилар: Ш.Назиров, ТАТУ, «Дастурлаш технологиялари » кафедраси мудири, ф.-м.ф.д., профессор

С.С.Мирзаев, ТИМИ доценти

#### **КИРИШ**

Инсоният турмуш тарзининг ривожланиши янги-янги кашфиѐтларнинг яратилишига сабаб бўлиб келмоқда. ХХ аср охирларида инсоният ҳаѐтида автоматлаштириш, компьютерлаштириш каби буюк ишлар амалга ошаѐтган бир пайтда Ер ҳақида янги фан - Геоинформатика вужудга келдики, бунда она-еримизда содир бўлаѐтган табиий воқеа ҳодисалар, жараѐнлар моҳияти ҳақида ахборот берила бошланди. Бу ўзгаришлар таъсирида соҳа мутахассислари оладиган билимлари компьютер технологияларни қўллаш билан тобора боғланиб бормоқда.

Ушбу методик кўрсатмада ҳозирда долзарб ҳисобланган геоинформацион тизим ва технологиялар ҳақида умумий тушунчалар, локал ва глобал компьютер тармоқлари, ҳамда тез суръатлар билан ривожланаѐтган Internet хизматига, маълумотлар базаси ва уларни бошқариш тизимларига баѓишланган, маълумотларни фойдаланувчининг талабига кўра картографик, жадвал, матн кўринишда узатиш, қидириш, коммуникация хизматлари, телеконференциялардан фойдаланишга оид маълумотлар келтирилган.

Бу методик кўрсатма «Экология ва атроф-муҳит муҳофазаси» йўналиши талабалари учун мўлжалланган.

### **1- ЛАБОРАТОРИЯ ИШИ**

#### **Мавзу: Компьютер графикаси. Paint график муҳаррири дастурида хариталар билан ишлаш.**

**Керакли техник воситалар:** Пентиум-4 шахсий компьютери.

**Керакли дастурий таъминотлар:** Ms Word дастури, «Сетевое окружение» дастури.

**Ишнинг мақсади:** Paint график муҳаррири дастурида хариталар чизишни ўргатиш.

#### **Топшириқлар :**

- 1. Paint график муҳаррири дастурига киринг.
- 2. Харита чизиш учун керак бўлган барча элементларни воситалар панелида ўрнатинг.
- 3. Вариантингизга оид ҳудуднинг экологик харитасини тасвирини чизинг.
- 4. Вариантингиз бўйича ҳудудий харитасини чизинг. Хариталарда вилоят маркази, йўллари, сув иншоотлари ва омборлари ва бошқа йирик иншоотлар акс эттирилган бўлсин.

Вариантлар:

- 1- Тошкент вилояти,
- 2- Сирдарѐ вилояти
- 3-Самарқанд вилояти
- 4-Хоразм вилояти
- 5- Андижон вилояти
- 6- Фарѓона вилояти
- 7- Наманган вилояти
- 8- Бухоро вилояти
- 9- Жиззах вилояти
- 10- Қашқадарѐ вилояти
- 11- Сурхондарѐ вилояти
- 12- Қароқалпоѓистон автоном республикаси.
- **5.** Лаборатория ишини расмийлаштиринг.

#### **Назарий қисм**

Paint график муҳаррири растрли тасвирлар билан ишлашга мўлжалланган. У қуйидаги буйруқлар кетма-кетлигини бажариш билан ишга туширилади.

#### **Пуск->Программы->Стандартные->Paint**

Айрим ҳолларда Paint ѐрлиѓи WINDOWS иш столига кўчирилган бўлади. Бундай ҳолда Paint ѐрлиѓи устида сичқонча тугмачасини босиш орқали дастурни тезда ишга тушириш мумкин. Шундан сўнг экранда Paint дастурининг ишчи ойнаси (дарчаси) очилади (1-расм). У бир неча соҳалардан иборат.

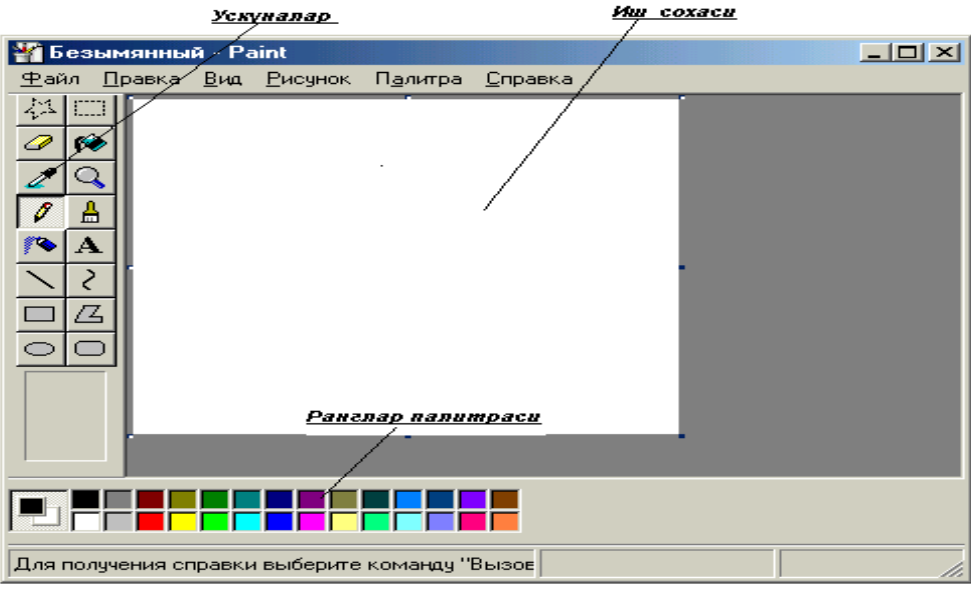

1-расм

Ойнанинг асосий қисмини иш соҳаси эгаллайди. Унинг чап ѐнида ускуналар панели жойлашган (2-расм). Унда тасвир яратишда ишлатиладиган ускуналар тугмачалари (рамзий белгилари) жойлаштирилган. Айрим ускуналар танланганда панелнинг пастида ушбу ускунанинг хоссаларини қўшимча созлаш учун дарча пайдо бўлади.

Иш соҳасининг пастида ранглар палитраси жойлашган. У расм чизишда ишлатиладиган ранглар тўпламини ўз ичига олган (3-расм).

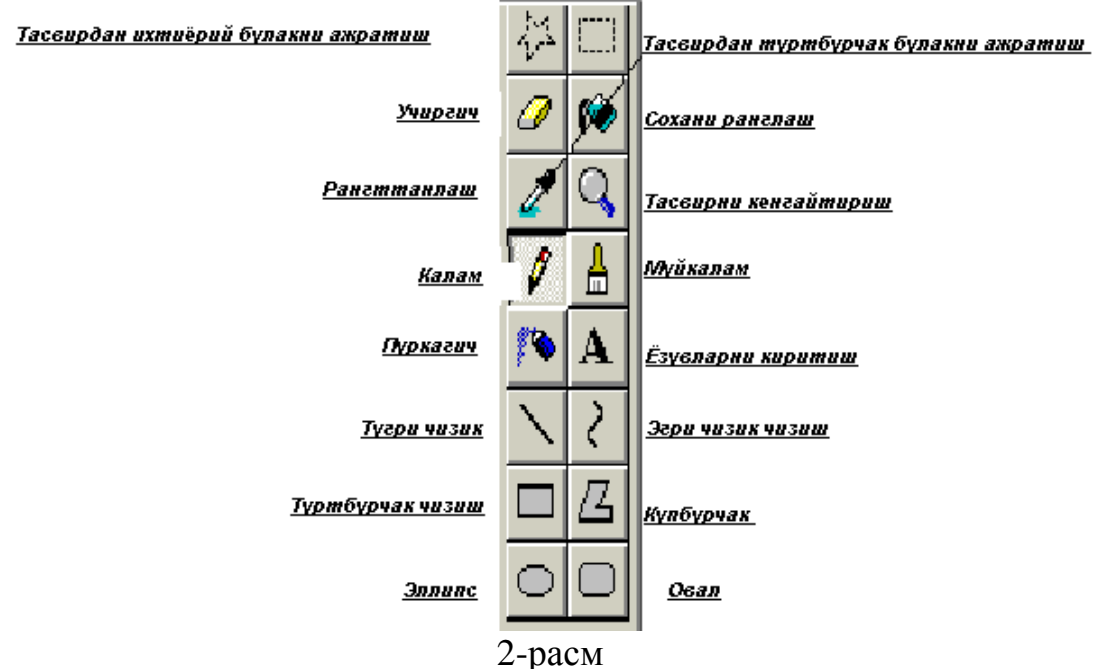

Ранглар палитраси ранглари ўзгариб турувчи квадратчалардан иборат. Рангни ўзгартириш учун сичқонча белгисини танланган ранг устига олиб келиб, тугмачасини босиш керак. Агар чап тугмача босилса, асосий ранг

(юқори квадратча ранги), ўнг тугмача босилса фон ранги (қуйи квадратча ранги) ўзгаради .

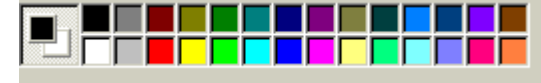

3-расм

Paint график муҳаррирининг менюси қуйидаги бўлимлардан иборат: **«Файл»** (Файл), **«Правка»** (Тўѓрилаш), **«Вид»** (Кўриниш), **«Рисунок»** (Тасвир), **«Палитра»** (Палитра), **«Справка»** (Маълумот).

### **Ишни бажариш тартиблари:**

1. **«Пуск» - «Программы» - «Стандартные» - «Paint»** кетма-кетлигини бажариш ѐрдамида Paint дастурига кирилади.

2. **Вид** менюсидан «**Панел инструментов»** буйруѓини танлаб экранга воситалар панелини барча элементларини ўрнатиш мумкин.

3. Воситалар панелидаги  $\overline{B}$  белги ёрдамида чизмоқчи бўлган ўз

харитангизнинг чегарасини 4-расмда кўрсатилгандек аниқлаб оласиз ва белги ѐрдамида ранг берасиз. Ажратилган соҳа ичида географик шартли белгилар ѐрдамида тасвирингизни ифодалаб оласиз.

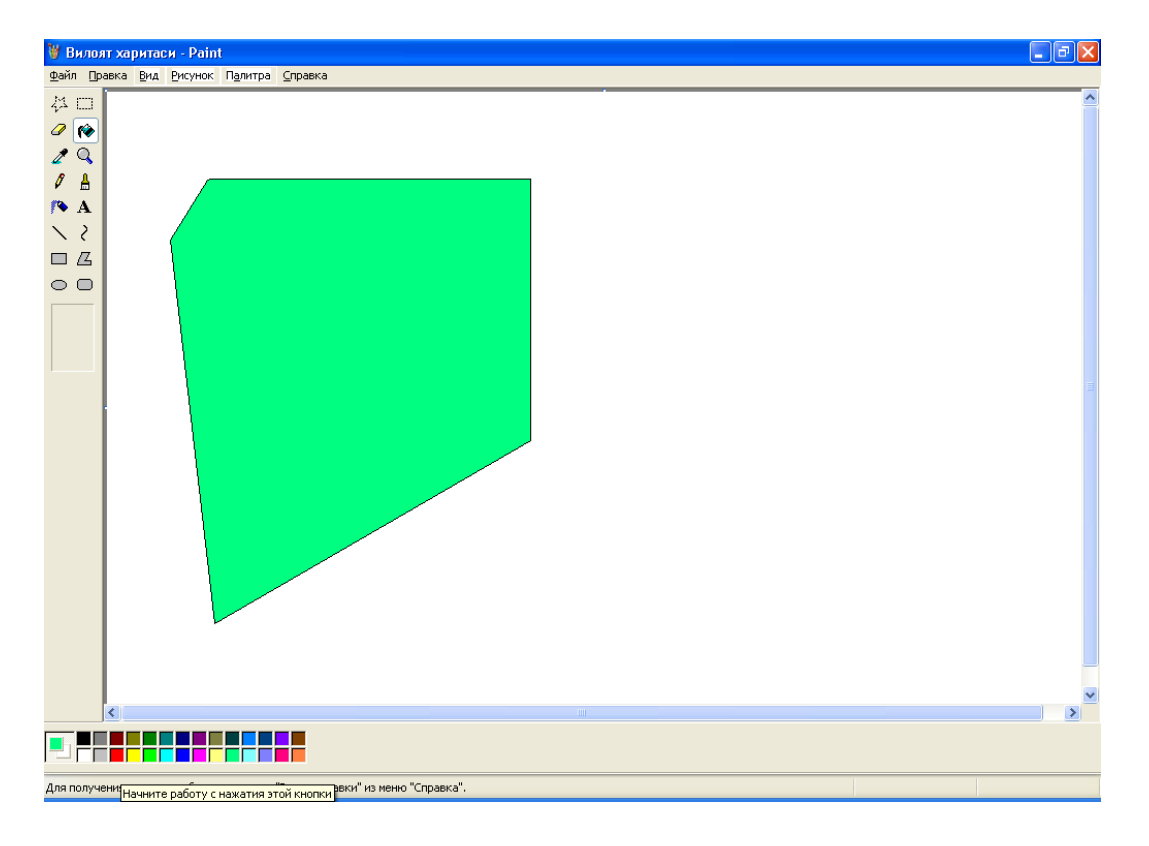

4-расм

### **Савол ва топшириқлар**

1. Paint график муҳаррири қандай ишга туширилади?

- 2. Paint график муҳаррири дарчаси қандай элементлардан тузилган?
- 3. Ускуналар панелидаги элементлар вазифасини айтиб беринг.
- 4. Ранг қандай ўзгартирилади?
- 5. Paint график мухаррири Бош менюсининг бўлимларини санаб беринг.
- 6. **«Файл»** бўлими бандлари қандай вазифаларни бажаради?
- 7. **«Вид»** (Кўриниш) бўлими ѐрдамида қандай амалларни бажариш мумкин?
- 8. **«Рисунок»** (Тасвир) ва **«Палитра» (Ранглар палитраси)** бўлимларининг вазифаларини айтиб беринг.
- 9. Paint график муҳарририда матнлар қандай киритилади?
- 10.Матнни бичимлаш деганда нимани тушунасиз?
- 11.Файлдаги тасвир жорий тасвирга қандай жойлаштирилади?

# **2 - ЛАБОРАТОРИЯ ИШИ**

### **Мавзу: Компьютер тармоқлари**

**Керакли техник воситалар:** Пентиум-4 шахсий компьютери.

**Керакли дастурий таъминотлар:** MS Word дастури, «Сетевое окружение» дастури.

**Ишнинг мақсади:** Компьтер тармоқлари билан танишиш, локал тармоқда ишлашни ўргатиш.

### **Топшириқлар :**

1. С дискда папка яратинг.

2. Ўзингиз тўѓрингизда маълумот киритинг.

3. Локал тармоқ орқали «Информатика-3»-«Shared»-«ГИС» папкасида сақланг.

4. Кейинги дарс учун топшириқларни локал тармоқ орқали, «Информатика-

3»-«Shared»-«ГИС» папкасидан олинг.

5. Лаборатория ишини расмийлаштиринг.

### **Назарий қисм**

**Компьютер (ҳисоблаш) тармоѓи** — бу, алоқа каналлари орқали ягона тизимга боѓланган компьютер ва терминаллар мажмуасидир.

Тармоқда ахборотни ишлаб чиқарувчи ва ундан фойдаланувчи объектлар **тармоқ объектлари** дейилади. Тармоқ объектлари алоҳида компьютер, компьютерлар комплекси, ишлаб чиқариш роботлари ва бошқалар бўлиши мумкин. Ахборотларни территориал жойлашувига кўра

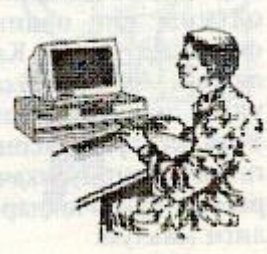

компьютер тармоқларини учта асосий синфга бўлиш мумкин: *глобал тармоқлар, регионал (минтақавий) тармоқлар, локал (махаллий) тармоқлар.*

*Локал (маҳаллий) тармоқ* кичик бир ҳудудда жойлашган абонентларни бирлаштиради. Бундай тармоқ одатда аниқ бир жойга боѓланган бўлади. Масалан, бирор корхона ѐки ташкилотга. Маҳаллий тармоқнинг узунлигини 2—3 км билан чеклаш мумкин.

### **Ишни бажариш тартиблари:**

- 1. С дискда "Файл "- "Создать"- «Документ MS Word» кетма-кетлигини бажариб, файл яратинг.
- 2. Файлга ўзингиз тўѓрингизда тўлиқ маълумот киритинг.
- 3. Локал тармоққа қуйидаги тартибда «Мое сетевое окружение»-«Вся сеть»- «Сеть Microcoft Windows»- «Tiim»-«Informatika-3»-«Shared»- «ГИС» киринг.
- 4. «Informatika-3»-«Shared»-«ГИС» папкасида ўз файлингизни жойлаштиринг.
- 5. Кейинги дарс учун топшириқларни локал тармоқ орқали, «Информатика»-«Shared»-«ГИС» папкасидан олинг ва бажаринг.
- 6. Лаборатория ишини расмийлаштиринг.

### **Назорат саволлари**

- 1. Компьютер тармоқлари нима?
- 2. Қандай тармоқ турларини биласиз?
- 3. Локал тармоқ билан глобал тармоқнинг фарқи нимада?
- 4. Папка билан файлнинг нима фарқи бор?
- 5. Сервер нима?
- 6. Концентратор нима?

# 3**- ЛАБОРАТОРИЯ ИШИ**

### **Мавзу: Access маълумотлар базасини бошқариш тизимида ишлаш**

**Керакли техник воситалар:** Пентиум-4 шахсий компьютери.

**Керакли дастурий таъминотлар:** MS Access дастури, «Сетевое окружение» дастури.

**Ишнинг мақсади:** Талабаларга MS Access дастурида МБ тузиш, уларни турли шаклларини яратишни ўргатиш.

# **Топшириқлар:**

- 1. ACCESS маьлумотлар базаси яратиш дастурига киринг.
- 2. "Харажат" номли жадвал хосил қилинг.
- 3. Жадвалга вариантингиздаги маьлумотларни киритинг.
- 4. Маълумотлар базасини "Ленточная", "Табличная", "Столбец" шаклига келтиринг.
- 5. Маълумотлар базасининг "Точечная", "Кольцевая", "График", "Круговая" "Гистограмма" диаграммасини чизинг.
- 6. Маълумотлар базасининг "Глобус", "Облака", "Сумерки", "Узор" кўринишларини ҳосил қилинг.
- 7. ACCESS маьлумотлар базаси яратиш дастуридан чиқинг. Вариантлар:

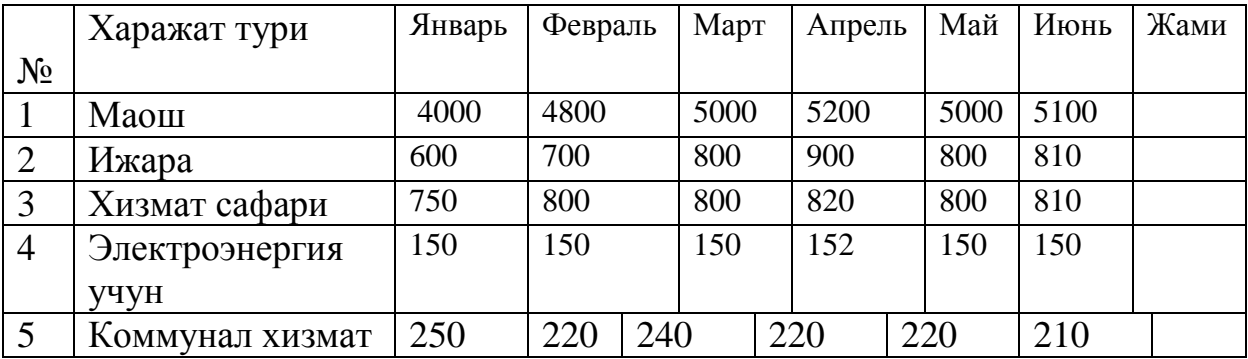

### 1 – вариант

#### 2 – вариант

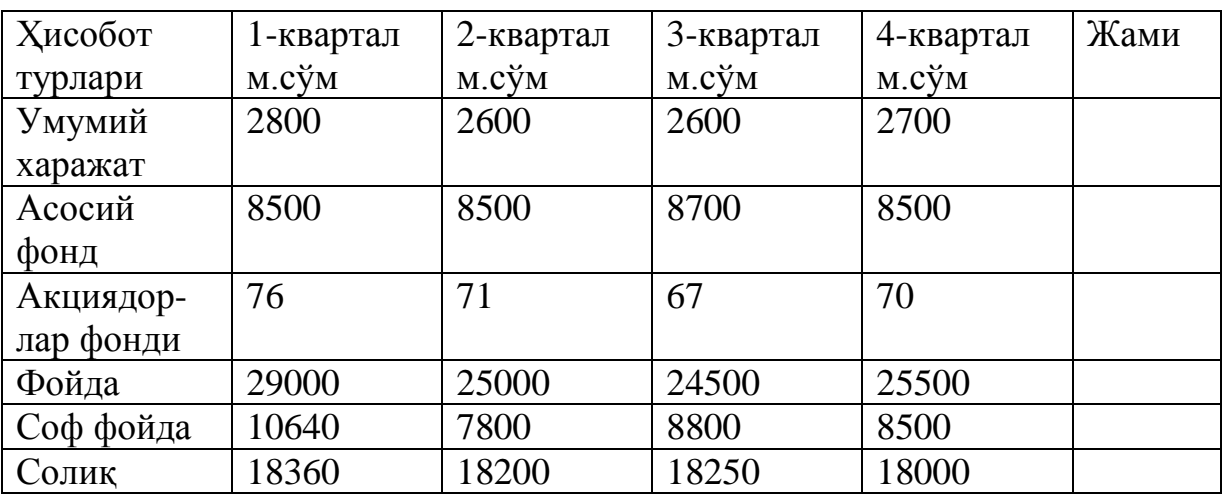

### 3 – вариант

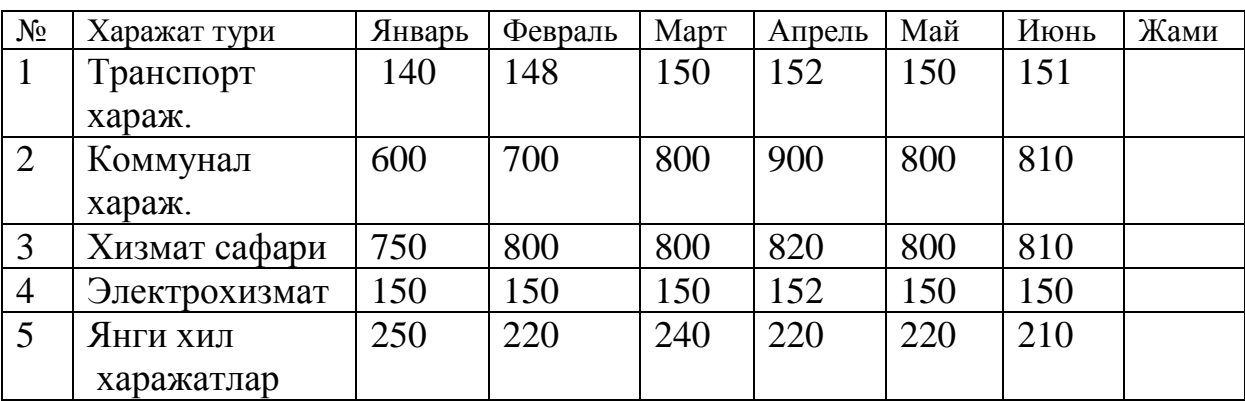

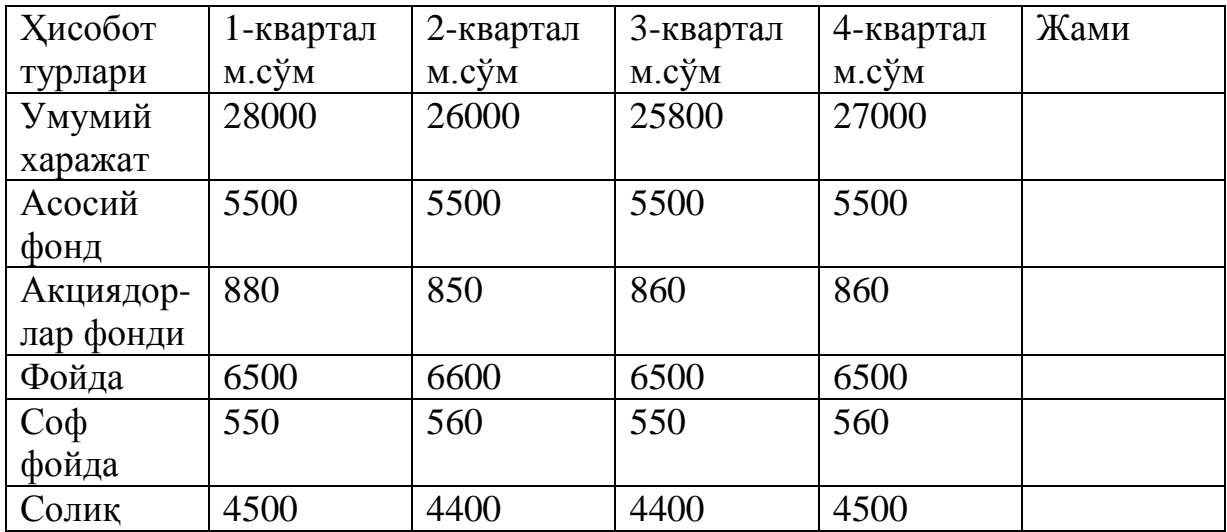

#### **Назарий қисм**

Кенг маънода *Маълумотлар базаси (МБ)* деганда реал дунѐнинг конкрет объектлари ҳақидаги маълумотлар тўпламини тушуниш мумкин. Лекин маълумотлар ҳажми ошиб бориши билан бу масалаларни ҳал этиш мураккаблашади. Юзага келган муаммо объект ва маълумотларни структуралаш, яъни тизимга солиш йўли билан ҳал қилинади. *Объект* — бу мавжуд ва фарқланиши мумкин бўлган нарсадир. Объектларга тегишли бир қатор маълумотлар борки, уларнинг тўплами МБ бўла олади. Масалан, ҳар бир Институт ѐки факультет – бу объектлар бўлса, улардаги талабалар ҳақидаги маълумотлар тўплами МБ га мисол бўла олади.

Ҳар қандай жиддий МБ нинг яратилиши унинг лойиҳасини тузишдан бошланади. МБ лойиҳаловчисининг асосий вазифаси объектлар ва уларни тавсифловчи параметрларни танлаш, маълумотлар орасидаги боѓланишларни ўрнатишдан иборат. *МББТ* — МБни яратиш, уни долзарб ҳолатда ушлаб туриш, керакли ахборотни топишни ташкил этиш ва бошқа хизмат кўрсатиш учун зарур бўладиган дастурий ва тил воситалари мажмуасидир.

МББТ мисоли сифатида қуйидагиларни келтириш мумкин:

14.DBASE дастури;

14.Microsoft Access;

14.Microsoft Fox Pro for DOS;

14.Microsoft Fox Pro for WINDOWS;

14.Paradox for DOS;

14.Paradox for WINDOWS.

Microsoft Office кенг тарқалган офис ишларини автоматлаштирувчи дастурлар пакетидир. Унинг таркибига кирувчи Access номли дастурлар мажмуаси ҳозирда МББТ сифатида кенг ўрганилмоқда ва қўлланилмоқда.

МБ нинг дастлабки ойнаси соддалиги ва тушунарлилиги билан ажралиб туради. Ундаги олтита илова, дастур ишлайдиган олти объектни тасвирлайди. Булар **«Таблицы»** (Жадваллар), **«Запросы»** (Сўровлар), **«Формы»** (Шакллар), **«Отчѐты»** (Ҳисоботлар), **«Макросы»** (Макрослар), **«Модули»** (Модуллар) (1-расм).

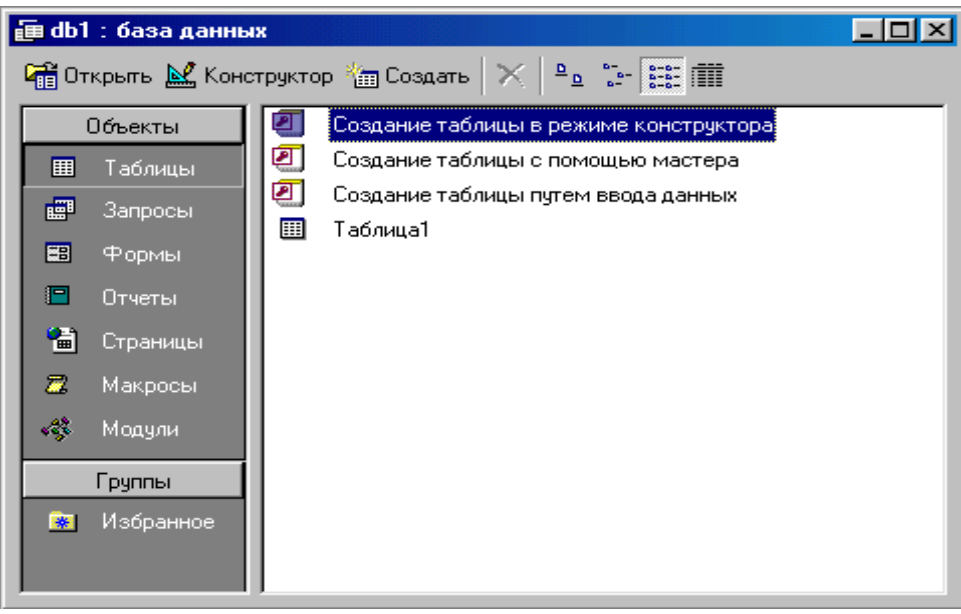

1-расм

Уларнинг ҳар бири хақида қисқача тўхталиб ўтамиз:

1. **«Таблицы»** (Жадваллар) — МБ нинг асосий объекти. Унда маълумотлар сақланади.

2. **«Запросы»** (Сўровлар) — бу объект маълумотларга ишлов бериш, жумладан, уларни саралаш, ажратиш, бирлаштириш, ўзгартириш каби вазифаларни бажаришга мўлжалланган.

3. **«Формы»** (Шакллар) — бу объект маълумотларни тартибли равишда осон киритиш ѐки киритилганларни кўриб чиқиш имконини беради. Шакл тузилиши бир қанча матнли майдонлар, тугмалардан иборат бўлиши мумкин.

4. **«Отчѐты»** (Ҳисоботлар) — бу объект ѐрдамида сараланган маълумотлар қулай ва кўргазмали равишда коѓозга чоп этилади.

5. **«Макросы»** (Макрослар) — макробуйруқлардан иборат объект. Мураккаб ва тез-тез мурожаат қилинадиган амалларни макросга гурухлаб, унга ажратилган тугмача белгиланади ва шу амалларни бажариш ўрнига тугмача босилади. Бунда амаллар бажариш тезлиги ошади.

6. **«Модули»** (Модуллар) — Microsoft Access дастурининг имкониятини ошириш мақсадида ички Visual Basic тилида ѐзилган дастурларни ўз ичига олувчи объект.

### **Ишни бажариш тартиблари:**

1. Бирор маълумотлар омборини лойиҳалаш ва яратиш учун Microsoft Access дастурини ишга тушириш керак. Бунинг учун WINDOWS ойнасининг масалалар панелидаги «**Пуск**» тугмачаси устига сичқонча кўрсаткичини олиб бориб чап тугмачасини босамиз ва «**Программы**» бўлимига ўтиб, Microsoft Access қисмини танлаб оламиз (2-расм).

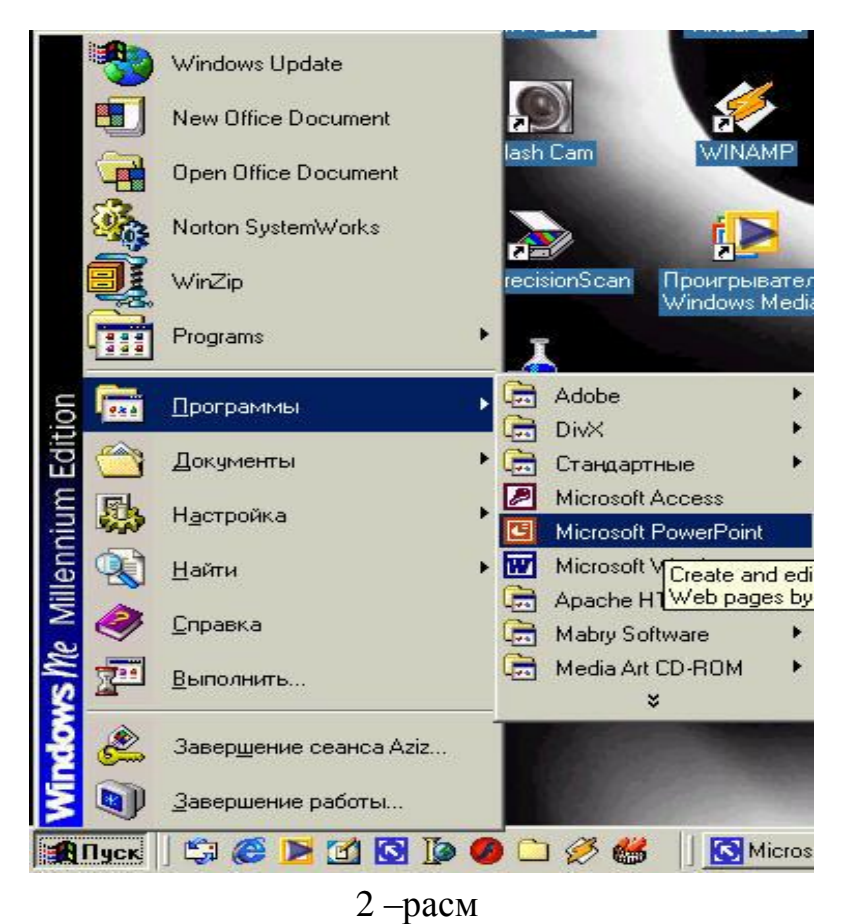

Дастур ишга тушгандан кейин қуйидаги ойна ҳосил бўлади (3-расм):

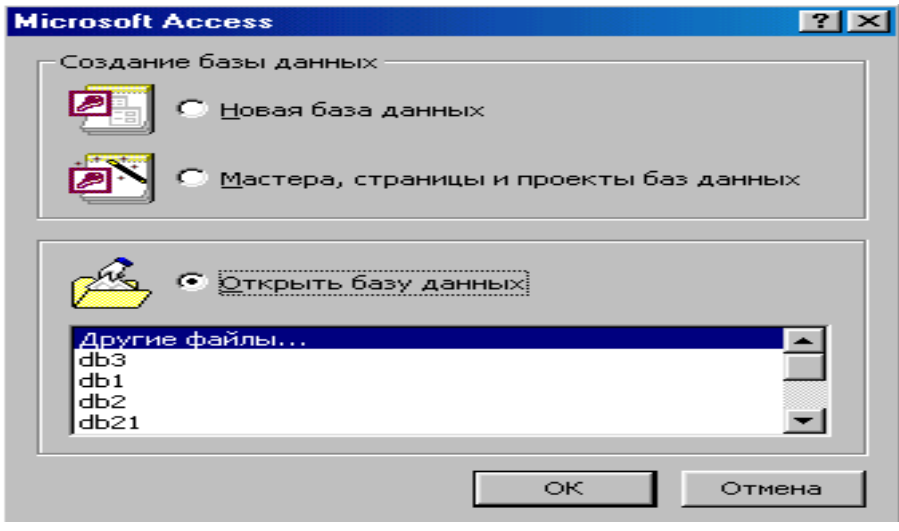

3-расм

МБ нинг дастлабки ойнасида юқорида санаб ўтилган **6** та асосий объектларнинг иловаларидан ташқари, **3** та буйруқ тугмачалари мавжуд. Булар: **«Открыть»** (Очиш), **«Конструктор»** (Тузувчи), **«Создать»** (Яратиш) тугмачаларидир.

**2. «Открыть»** (Очиш) тугмачаси танланган объектни очади. **«Конструктор»** (Тузувчи) ҳам танланган объектни очади, лекин у объектнинг тузилмасинигина очиб, унинг мазмунини эмас, балки тузилишини туѓрилаш имконини беради. Агар объект жадвал бўлса, унга майдонлар киритиш ѐки мавжуд майдонларнинг хоссаларини ўзгартириш мумкин. **«Создать»** (Яратиш) тугмачаси объектларни: жадваллар, сўровлар, шакллар ва ҳисоботларни яратиш учун ишлатилади.

3. Конструктор ҳолатида жадвални тез яратиш учун қўйидаги кетмакетликда иш бажарамиз:

1. МБ ойнасига ўтиш.

2. **«Таблица»** (Жадвал) иловасида **«Создать»** (Яратиш) тугмачасини босиш.

- 3. **Конструктор** элементида сичқонча тугмачасини икки марта босиш.
- 4. Жадвалда ҳар бир майдонни аниқлаш.
- 5. Калит майдонларни аниқлаш.

6. Ускуналар панелидаги **«Сохранить»** (Сақлаш) тугмачасини босиш, сўнгра жадвал номини киритиш керак.

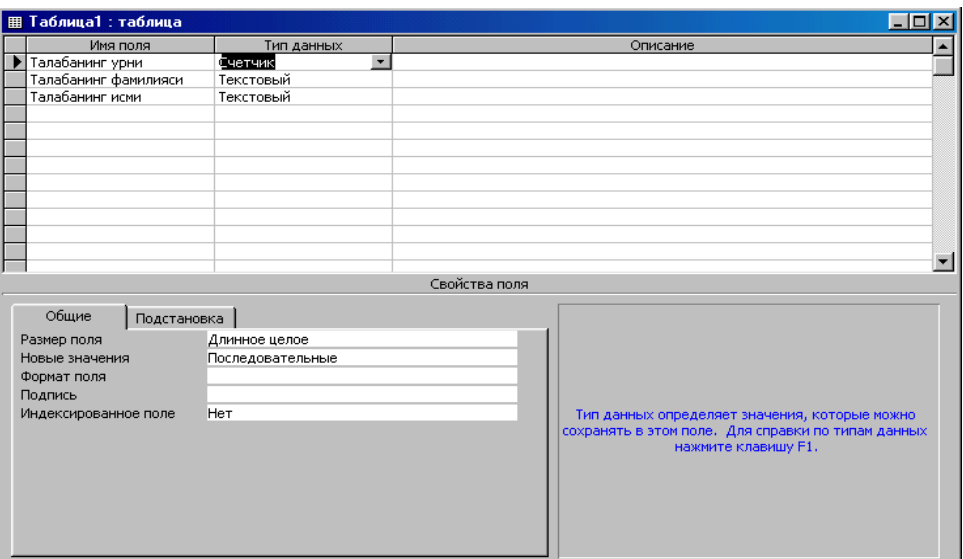

4-расм

#### **Назорат саволлари:**

- 1. Маълумотлар базаси нима?
- 2. МБ ни яратишда қандай шартларни ҳисобга олиш мумкин?
- 3. МБ моделларининг қандай турлари мавжуд?
- 4. МББТ нима?
- 5. МББТ қандай модуллардан ташкил топган?
- 6. Microsoft Access дастурида МБ қандай тузилишга эга?
- 7. Microsoft Access да майдонларнинг қандай турлари мавжуд?
- 8. Microsoft Access иш дарчасини таърифланг?

### **4 – ЛАБОРАТОРИЯ ИШИ**

#### **Мавзу: MS Access дастурида «Сўровлар » билан ишлаш**

**Керакли техник воситалар:** Пентиум-4 шахсий компьютери.

**Керакли дастурий таъминотлар:** MS Access дастури, «Сетевое окружение» дастури.

**Ишнинг мақсади:** Талабаларга MS Access дастурида сўровлар билан ишлашни ўргатиш.

#### **Топшириқлар:**

- 1. ACCESS маьлумотлар базаси яратиш дастурига киринг.
- 2. "Харажат" номли жадвални очинг.
- 3. "Харажат" жадвали учун "Танлаш" жараёнидан фойдаланиб "Харажат" номли танлаш ўтказинг:
- 4. а) 3-майдон бўйича харажатларни камайиш тартибида ѐзиш буйруѓини бажаринг. Б) 4-майдондаги 345 дан кам бўлган харажатларни танланг.

В) 6 ва 7- майдонларни жадвалда кўринмайдиган ҳолатга келтиринг.

- 5. "Харажат" номли жадвалдаги маълумотларни ўзгартиринг ва ―Харажат‖ номли танлашдаги ўзгаришларни текшириб, танлашнинг тўѓри ишлашини текширинг.
- 6. Ўзгартиришларни сақлаб, дастурдан чиқинг.

### **Назарий қисм**

Амалиѐтда дастлабки яратилган жадвалдан ѐзувларнинг бир қисмини (маълум мезонлар бўйича) танлаб олиш ва тартиблаш зарурати кўплаб туѓилиб туради. Танлаш мезонлари бир қатор шартлар мажмуаси билан аниқланиши мумкин.

*Танлаб олиш сўровлари.* Сўровларнинг энг кўп учрайдиган тури бу танлаб олиш сўровларидир. Унинг мақсади МБ маълумотлари орасидан берилган шартларга бўйсунадиган маълумотларни танлаб, натижавий жадвални чоп этишдир. Сўровларни яратиш учун МБ да махсус сўровлар тили мавжуд. У SQL деб аталади.

1. Омбор учун сўров яратишда МБ нинг мулоқот ойнасидан **«Запросы»** (Сўровлар) иловасини танлаш, сўнгра **«Создать»** (Яратиш) тугмачасини босиш керак. Натижада қуйидаги ойна очилади.

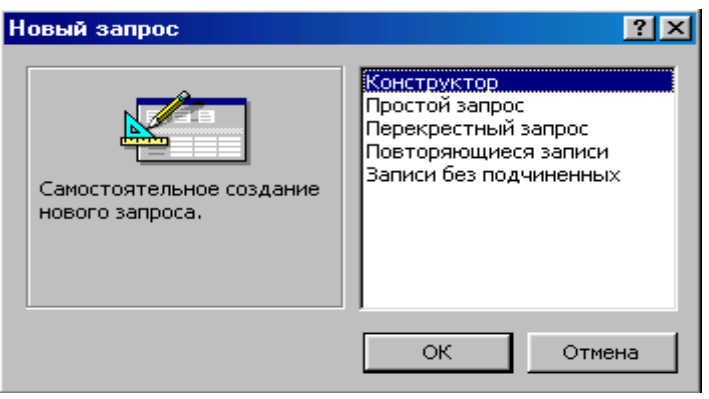

1-расм

2. Очилган **«Новый запрос»** (Янги сўров) мулоқот ойнасида **«Конструктор»** бўлимини танлаш билан сўровни қўлда ишлаш ҳолатида яратиш усули белгиланади.

3. **«Конструктор»** ҳолатида сўровни яратиш, МБ дан мана шу сўров асосини ташкил этадиган жадвалларни танлашдан бошланади.

4. Жадвални танлаш **«Добавление таблицы»** (Жадвални қўшиш) мулоқот ойнасида бажарилади. Унда МБ даги барча жадваллар рўйхати акс эттирилган бўлади.

5. Танланган жадваллар сўров бланкасининг юқори қисмига ѐзиб қўйилади. Бунинг учун жадваллар танлаб олингандан сўнг **«Добавить»**  (Қўшиш) тугмачаси босилади.

6. **«Добавление таблицы»** (Жадвални қўшиш) ойнасида учта илова **«таблицы»** (жадваллар), **«запросы»** (сўровлар) ва **«таблицы и запросы»**  (жадваллар ва сўровлар) борлигига эътибор бериш керак.

7. Намуна бўйича сўров бланкаси иккита панелга эга. Юқори панелда сўровга асос бўладиган жадваллар майдонларининг рўйхати жойлашади.

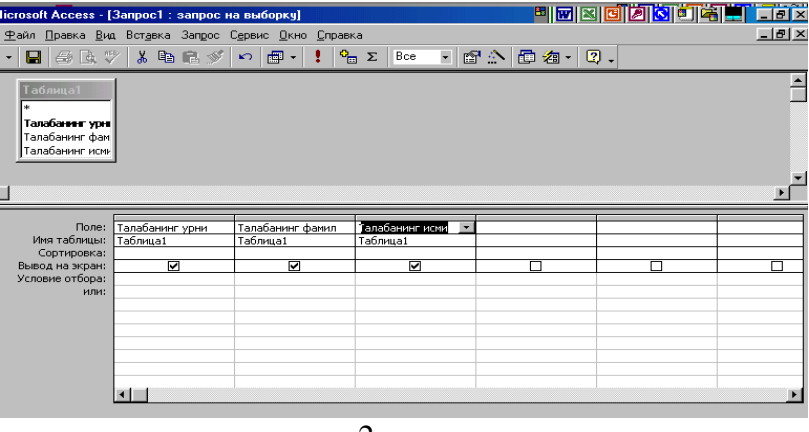

2-расм

8. Қуйи панель сатрлари сўров тузилмасини, яъни сўров натижасида олинган маълумотлар жойлашадиган натижавий жадвал тузилмасини аниқлайди.

9. Қуйи панелдаги **«Поле» (Майдон)** сатри бланкининг юқори қисмидаги майдонлар номини олиб ўтиш билан тўлдирилади. Яратиладиган натижавий жадвалнинг ҳар бир майдонига намуна бўйича сўров бланкасининг маълумотлари киритилади.

10. **«Имя» (Номи)** сатри майдонлар олиб ўтилаѐтганда автоматик равишда тўлдирилади.

11. Агар **«Сортировка»** (Саралаш) сатрида сичқонча тугмачаси босилса, саралаш турларини кўрсатувчи рўйхатни очадиган тугмача пайдо бўлади.

12. **«Условие отбора»** (Танлаш шарти) сатрида натижавий жадвалга киритиш учун ѐзувларга қуйиладиган мезон (шарт) ѐзилади. Улар бир майдон учун ўзининг танлаш шарти бўлиши мумкин.

13. Сўровни ишга тушириш **«Вид»** (Кўриниш) тугмачасини босиш орқали бажарилади. Унда натижавий жадвал ҳосил бўлади.

14. Натижавий жадвалдан чиқиш ва намуна бўйича сўров бланкасида сўровни яратишга қайтиш учун **«Вид»** (Кўриниш) тугмачасини такроран босиш керак.

*Ўзгартириш сўровлари.* Танлаб олиш сўровларининг барча турлари вақтинчалик натижавий жадвалларни ҳосил қилади. Бунда базадаги жадваллар ўзгаришсиз қолади. Шунга қарамасдан МБ ни яратувчилари учун сўровларнинг махсус гуруҳи мавжудки, улар ўзгартириш сўровлари дейилади. Ўзгартириш сўровлари — бу, бир амални бажариш билан бир нечта сўровларга ўзгартириш киритадиган сўровдир. Унинг 4 тури мавжуд:

**йўқотиш, янгилаш, ѐзувлар қўшиш ва жадвал яратиш сўровлари**.

*Йўқотиш сўровлари* бир ѐки бир неча жадвалдан ѐзувлар гуруҳини йўқотади. Йўқотиш сўровлари орқали ѐзувни тўлалигича йўқотиш мумкин. Унинг ичидаги айрим жадвалларни алоҳида йўқотиб бўлмайди.

**Янгилаш сўровлари** бир ёки бир неча жадвалдаги ёзувлар гурухида умумий ўзгартиришлар киритади. Ушбу сўров мавжуд жадваллардаги маълумотларни ўзгартириш имконини беради.

*Ёзувлар қўшиш сўрови* бир ѐки бир неча жадвалдаги ѐзувлар гуруҳини бошка бир ёки бир неча жадвалнинг охирига кўшади.

*Жадвал яратиш сўрови* бир ѐки бир неча жадвалнинг барча маълумотлари ѐки уларнинг бир қисми асосида янги жадвални яратади.

### **Ишни бажариш тартиблари:**

1. Сўровлар яратиш учун амалиѐтда дастлабки яратилган жадвалдан ѐзувларнинг бир қисмини (маълум мезонлар бўйича) танлаб олиш ва тартиблаш зарурати туѓилиб туради. Танлаш мезонлари бир қатор шартлар мажмуаси билан аниқланиши мумкин.

*Танлаб олиш сўровлари.* Сўровларнинг энг кўп учрайдиган тури бу танлаб олиш сўровларидир. Унинг мақсади МБ маълумотлари орасидан берилган шартларга бўйсунадиган маълумотларни танлаб, натижавий

жадвални чоп этишдир. Сўровларни яратиш учун МБ да махсус сўровлар тили мавжуд. У SQL деб аталади.

База учун сўров яратишда МБнинг мулоқот ойнасидан **«Запросы»** (Сўровлар) иловасини танлаш, сўнгра **«Создать»** (Яратиш) тугмачасини босиш керак. Натижада қуйидаги ойна очилади.

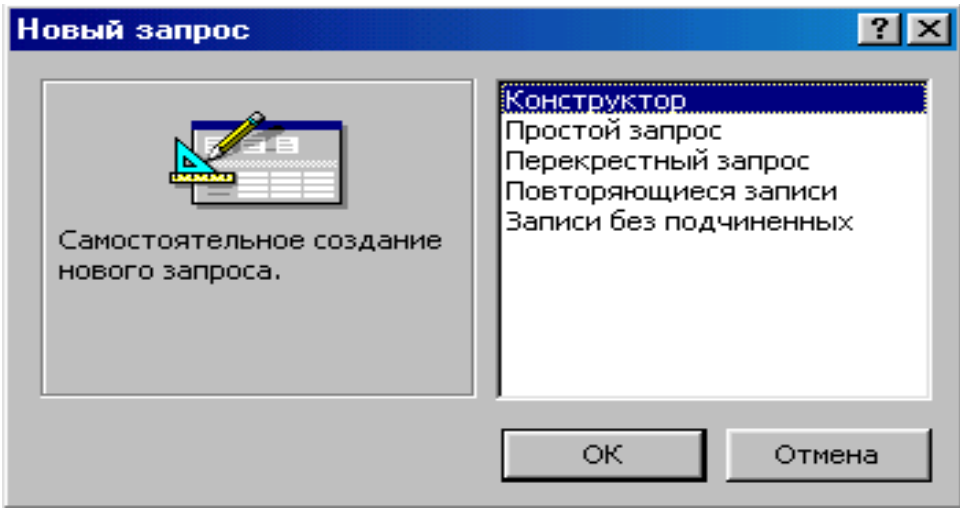

3-расм

Очилган **«Новый запрос»** (Янги сўров) мулоқот ойнасида **«Конструктор»** бўлимини танлаш билан сўровни қўлда ишлаш ҳолатида яратиш усули белгиланади.

**«Конструктор»** ҳолатида сўровни яратиш, МБдан мана шу сўров асосини ташкил этадиган жадвалларни танлашдан бошланади.

2. Жадвални танлаш **«Добавление таблицы»** (Жадвални қўшиш) мулоқот ойнасида бажарилади. Унда МБ даги барча жадваллар рўйхати акс эттирилган бўлади.

Танланган жадваллар сўров бланкасининг юқори қисмига ѐзиб қўйилади. Бунинг учун жадваллар танлаб олингандан сўнг **«Добавить»**  (Қўшиш) тугмачаси босилади.

3. **«Добавление таблицы»** (Жадвални қўшиш) ойнасида учта илова **«таблицы»** (жадваллар), **«запросы»** (сўровлар) ва **«таблицы и запросы»**  (жадваллар ва сўровлар) борлигига эътибор бериш керак.

4. Намуна бўйича сўров бланкаси иккита панелга эга. Юқори панелда сўровга асос бўладиган жадваллар майдонларининг рўйхати жойлашади.

5. Қуйи панель сатрлари сўров тузилмасини, яъни сўров натижасида олинган маълумотлар жойлашадиган натижавий жадвал тузилмасини аниқлайди.

| licrosoft Access - [Запрос1 : запрос на выборку]                             |                             |                                                                                                    |                                      |               | <u>e de la de la posta de la po</u> le |                       |
|------------------------------------------------------------------------------|-----------------------------|----------------------------------------------------------------------------------------------------|--------------------------------------|---------------|----------------------------------------|-----------------------|
|                                                                              |                             | Файл Правка Вид Вставка Запрос Сервис Окно Справка                                                                                                    |                                      |               |                                        | $ P$ $\times$         |
| 母医学<br>91                                                                    | 人名尼亚                        | $\begin{array}{c c c c} \hline \textbf{c} & \textbf{c} & \textbf{c} \\\hline \textbf{c} & \textbf{c} & \textbf{c} \\\hline \textbf{c} & \textbf{c} & \textbf{c} \\\hline \textbf{c} & \textbf{c} & \textbf{c} \\\hline \textbf{c} & \textbf{c} & \textbf{c} \\\hline \textbf{c} & \textbf{c} & \textbf{c} \\\hline \textbf{c} & \textbf{c} & \textbf{c} \\\hline \textbf{c} & \textbf{c} & \textbf{c} \\\hline \textbf{c} & \textbf{c$ | $\frac{1}{\sqrt{10}}$ $\Sigma$   Bce | - 6 4 6 4 7 . |                                        |                       |
| <b>Таблица1</b><br>l∗<br>Талабанинг урн<br>Талабанинг фам<br>Талабанинг исми |                             |                                                                                                    |                                      |               |                                        |                       |
|                                                                              |                             |                                                                                                    |                                      |               |                                        |                       |
|                                                                              |                             |                                                                                                    |                                      |               |                                        |                       |
| Поле:<br>Имя таблицы:                                                        | Талабанинг урни<br>Таблица1 | Талабанинг фамил<br>Таблица1                                                                                                    | Галабанинг исми<br>Таблица1          |               |                                        |                       |
| Сортировка:<br>Вывод на экран:                                               | ⊡                           | ⊽                                                                                                    | ☑                                    | Ξ             |                                        |                       |
| Условие отбора:<br>или:                                                      |                             |                                                                                                    |                                      |               |                                        |                       |
|                                                                              |                             |                                                                                                    |                                      |               |                                        |                       |
|                                                                              |                             |                                                                                                    |                                      |               |                                        |                       |
|                                                                              |                             |                                                                                                    |                                      |               |                                        |                       |
|                                                                              |                             |                                                                                                    |                                      |               |                                        | $\blacktriangleright$ |

4-расм

Қуйи панелдаги **«Поле» (Майдон)** сатри бланкининг юқори қисмидаги майдонлар номини олиб ўтиш билан тўлдирилади. Яратиладиган натижавий жадвалнинг ҳар бир майдонига намуна бўйича сўров бланкининг битта устуни мос келади.

**«Имя» (Номи)** сатри майдонлар олиб ўтилаѐтганда автоматик равишда тўлдирилади.

6. Агар **«Сортировка»** (Саралаш) сатрида сичқонча тугмачаси босилса, саралаш турларини кўрсатувчи рўйхатни очадиган тугмача пайдо бўлади.

**«Условие отбора»** (Танлаш шарти) сатрида натижавий жадвалга киритиш учун ѐзувларга қуйиладиган мезон (шарт) ѐзилади. Улар бир майдон учун ўзининг танлаш шарти бўлиши мумкин.

7. Сўровни ишга тушириш **«Вид»** (Кўриниш) тугмачасини босиш орқали бажарилади. Унда натижавий жадвал ҳосил бўлади.

8. Натижавий жадвалдан чиқиш ва намуна бўйича сўров бланкасида янги сўровни яратишга қайтиш учун **«Вид»** (Кўриниш) тугмачасини такроран босиш керак.

#### **Назорат саволлари:**

1. МБ да «Сўров» ташкил қилишнинг усуллари?

2. «Форма» қандай вазифани ўтайди ва у қандай тузилмага эга?

3. Электрон бланк – форма тузишнинг усуллари қандай?

4. МББТ Access бошланѓич дарчасининг иловаларини санаб ўтинг.

5. Сўровлар объекти қандай вазифаларни бажаради?

6.Макрос деганда нимани тушунасиз?

7.Microsoft Access дастури қандай ишга туширилади?

### **5 - ЛАБОРАТОРИЯ ИШИ**

#### **Мавзу: Internet Explorer браузер дастурида ишлаш**

**Керакли техник воситалар:** Pentium-4 шахсий компьютери.

**Керакли дастурий воситалар:** Internet Explorer браузер дастури.

**Ишнинг мақсади:** Талабаларга Internet Explorer браузер дастуридан фойдаланишни ўргатиш.

#### **Топшириқлар:**

1. C дискда ўз файлингизни яратинг.

- 2. Internet Explorer дастурини ишга туширинг.
- 3. Internet қидирув тизимига киринг.
- 4. Ўзбекистонда сув хўжалигига оид маълумотлар қидиринг.
- 5. Маълумотлардан нусха олинг ва ўз папкангизга кўчиринг.
- 6. Лаборатория ишини расмийлаштиринг.

#### **Назарий қисм**

Internet – бу ягона стандарт асосида фаолият кўрсатувчи жаҳон глобал компьютерлар тармоғидир. Унинг номи «тармоқлараро» деган маънони англатади. У маҳаллий (локал) компьютер тармоқларини бирлаштирувчи информацион тизим бўлиб, ўзининг алоҳида ахборот майдонига эга бўлган вертуал тўпламдан иборат бўлади.

Internet да ишлаш учун провайдер ташкилотларнинг хизмати алохида аҳамият касб этади. Ҳозирги кунда Ўзбекистонда бир қанча провайдер ташкилотлари мавжуд. Буларга: **Uzpak, Sarkor, Uznet, Buston** ва бошқаларни мисол келтириш мумкин. Уларнинг Интернет тизимида саҳифа манзиллари мавжуд. Мисол учун: [www.uzpak.uz,](http://www.uzpak.uz/) [www.sarkor.uz,](http://www.sarkor.uz/) [www.tps.uz,](http://www.tps.uz/) [www.uzsci.net,](http://www.uzsci.net/) [www.intal.uz](http://www.intal.uz/) ва хоказо. Провайдерлар ташкилотларнинг интернетда ишлаш имкониятини тўлиқ яратиб берадилар. Улар интернетда ишлаш қулайлигини таъминлайдиган қуйидаги параметрларни ўз зиммасига олади:

*модем орқали телефон қила олиш қобилияти;*

*алоқа тезлиги ва сифати;*

*Интернетга боғланиш ва маълумотларни узатиш тезлиги.*

Бугунги кунда интернетнинг WWW хизмати тобора ривожланиб, мукаммал маълумотлар манбаига айланиб бормоқда.Унинг ѐрдамида исталган соҳада, исталган мавзуда ва исталган вақтда маълумотларни қидириб топиш, улардан фойдаланиш, зарур бўлганда улардан нусха олиш мумкин. Интернетнинг ушбу хизмат туридан фойдаланиш учун мижоз компьютерида худди шуднай имкониятларни яратиб берувчи махсус дастурий таъминот булиши зарур. Бундай дастурлар таъминотини одатда **браузерлар** (browsers) деб аташади. Дунѐда энг кўп фойдаланиладиган браузерлардан бири – бу **Internet Explorer** ҳисобланади. Internet Explorer дастуридан одатда Windows операцион тизимида ишловчи мижозлар кўпроқ фойдаланишади.

### **Ишни бажариш тартиблари:**

1.Internet Explorer дастурини ишга тушириш бошқа амалий дастурлар сингари асосий меню ёрдамида (1-расм) ёки иш столида жойлашган "Internet Explorer" ёрлиѓига (агар мавжуд булса) мурожаат қилиш орқали амалга оширилади.

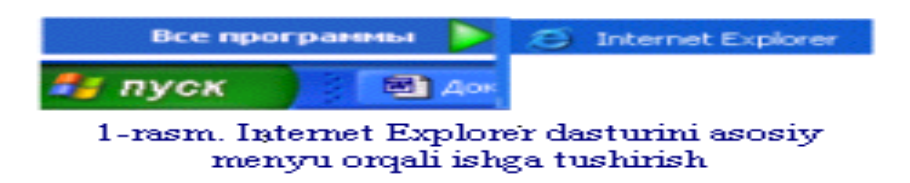

Натижада Internet Explorer дастурининг ишчи ойнаси намоѐн бўлади.

2. Интернет билан илк бора ишлаѐтган фойдаланувчилар дастлаб интернетдаги қидирув тизимларидан фойдаланиб, керакли маълумотларга тез кириб боришлари мумкин. Фойдаланувчи бирор қидирув тизимига кириш учун мазкур ойнанинг **Adres:** деб номланган "Рўйхатлар сатри"га мурожаат қилиши зарур. Бу қандай амалга оширилади?

Масалан, биз **Rambler** қидирув тизимида ишламоқчи бўлсак, рўйхатлар сатрига

#### **[http://www.rambler.ru](http://www.rambler.ru/)**

кўринишда қидирув тизимининг номини клавиатура ѐрдамида киритиб, [Enter]ни босишимиз кифоя (2-расм).

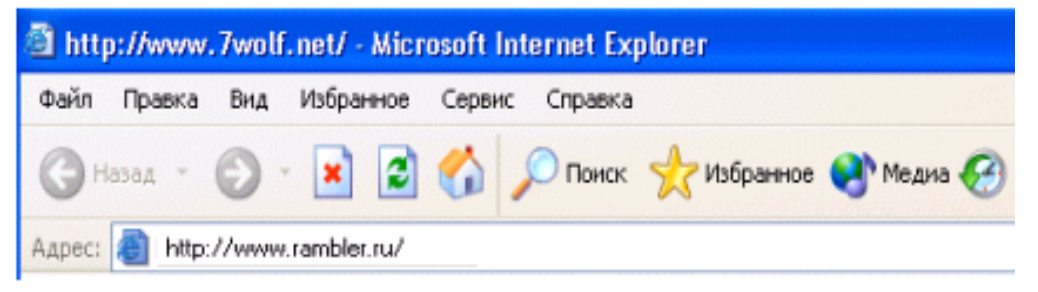

2-rasm. Rambler qidiruv tizimiga kirish

Натижада экранда **Rambler** қидирув тизимининг саҳифаси намоѐн бўлади (3-расм).

| Правка<br><b>Pañn</b>                                | <b>B</b> Ha<br>Избранное                                                                                                    | Сервис<br>Справка                          |               |            |                                                               |                 |             |                                              |                      |                                |                      | Восстановить                    |
|------------------------------------------------------|----------------------------------------------------------------------------------------------------|--------------------------------------------|---------------|------------|---------------------------------------------------------------|-----------------|-------------|----------------------------------------------|----------------------|--------------------------------|----------------------|---------------------------------|
| $\leftarrow$<br>$\longrightarrow$<br>Hapag<br>Вперед | GR.<br>Остановить.                                                                                                    | $\leftrightarrow$<br>Обновить              | A<br>Ломой    | Q<br>Поиск | (※)<br>Избранное                                              | 83<br>Журнал    | 図ト<br>Почта | $\triangle$<br>Печать                        | <b>Figganso</b>      | Обсчаить                       | 需<br><b>ICQ Lite</b> |                                 |
| Agpec P http://www.rambler.ru/                       |                                                                                                    |                                            |               |            |                                                               |                 |             |                                              |                      |                                |                      | $\curvearrowright$ Переход<br>▬ |
|                                                      | Ссылки 3 Microsoft 3   Windows Update 3   Windows 3   Бесплатная почта HotMail 4   Энакомство с Интернетом 3   Лукшая страница 4   Настройка соылок |                                            |               |            |                                                               |                 |             |                                              |                      |                                |                      |                                 |
|                                                      | СДЕЛАТЬ СТАРТОВОЙ                                                                                                    |                                            |               |            |                                                               |                 |             |                                              |                      | легкий   классический          |                      |                                 |
|                                                      |                                                                                                    |                                            |               | ИСКАТЬ     |                                                               |                 |             |                                              | Помоць               |                                |                      |                                 |
|                                                      | <b>Rambler</b>                                                                                                    |                                            |               |            |                                                               |                 |             |                                              | Найти                |                                |                      |                                 |
|                                                      |                                                                                                    |                                            |               |            | Св Интернете Свиовостяк Свтоварак Св Тор100 Расширенный поиск |                 |             |                                              |                      |                                |                      |                                 |
|                                                      |                                                                                                    |                                            |               |            |                                                               |                 |             |                                              |                      |                                |                      |                                 |
|                                                      |                                                                                                    |                                            |               |            |                                                               |                 |             |                                              |                      |                                |                      |                                 |
|                                                      |                                                                                                    |                                            |               |            |                                                               |                 |             |                                              |                      |                                |                      |                                 |
|                                                      |                                                                                                    |                                            |               |            |                                                               |                 |             |                                              |                      |                                |                      |                                 |
|                                                      |                                                                                                    |                                            |               |            |                                                               |                 |             |                                              |                      |                                |                      |                                 |
|                                                      |                                                                                                    | PAMEJIEP: - Top100 -<br>Магазины - Покупки |               |            | СЕРВИСЫ: - Почта -<br>Гвуппы - Фото - Работа -                |                 |             | m                                            | СЕГОДНЯ: - Новости - | Финансы - Спорт - Погода -     |                      |                                 |
|                                                      |                                                                                                    | (подарки) - Путешествия -                  |               |            | Поиск файлов - Домены -                                       |                 |             |                                              |                      | Руметрика - ТВ-Программы -     |                      |                                 |
|                                                      |                                                                                                    | Право - Здоровье -                         |               |            | Словари - Карты -                                             |                 |             |                                              | Гороскоп - Москва -  |                                |                      |                                 |
|                                                      | Компьютеры -                                                                                                    | Недвижнмость - Телеканал                   |               |            | Антивирус - Открытки                                          |                 |             | Люди Года                                    |                      |                                |                      |                                 |
|                                                      |                                                                                                    |                                            |               |            |                                                               |                 |             |                                              |                      |                                |                      |                                 |
|                                                      | Почта                                                                                                    |                                            |               |            |                                                               |                 |             | Новости                                      |                      | 7 февраля 2004                 |                      |                                 |
|                                                      | Имя                                                                                                    | Пароль                                     |               |            | Ваши сбережения<br>в Ваших руках                              |                 |             | - Шарон не отступит от плана                 |                      |                                |                      |                                 |
|                                                      |                                                                                                    |                                            | <b>Войти!</b> |            |                                                               |                 |             | размежевания с палестинцами                  |                      |                                |                      |                                 |
|                                                      |                                                                                                    | Получить адрес                             |               |            |                                                               |                 |             | В пригороде Ставрополя<br>задержаны торговцы |                      |                                |                      |                                 |
|                                                      | Взрыв в московском метро                                                                                                    |                                            |               |            |                                                               |                 |             | взрывчаткой                                  |                      |                                |                      |                                 |
|                                                      |                                                                                                    |                                            |               |            |                                                               |                 |             | В больницах остаются 105                     |                      |                                |                      |                                 |
| Рейтинг Тор100                                       |                                                                                                    |                                            |               |            | Лидеры рейтинга                                               |                 |             | пострадавших при взрыве в                    |                      |                                |                      |                                 |
|                                                      | Авто/мото                                                                                                    |                                            | Медицина      |            |                                                               | СМИ и периодика |             | метро                                        |                      |                                |                      |                                 |
|                                                      |                                                                                                    |                                            |               |            |                                                               |                 |             |                                              |                      |                                |                      |                                 |
|                                                      | Администрации                                                                                                    |                                            | MP3           |            | $CB$ gab                                                      |                 |             | <b>KOMTHALE ON HER</b>                       |                      | Власти Ставрополья закрыли все |                      |                                 |

3-расм. Rambler қидирув серверининг кўриниши

Саҳифада бугунги кунга қадар тўпланган турли соҳага оид маълумотлар билан танишиш мумкин. Интернетнинг бундай қидирув тизимлари ѐрдамида исталган маълумотни тез ва қисқа вақт ичида топиш мумкин. Фақат бунинг учун сизни қизиқтирган соҳа номини танлашингиз талаб килинади. Масалан , соҳалар бўлимидан сичқонча ѐрдамида **Наука** бандини танласак, спорт турлари ва уларга оид янгиликлар саҳифаси намоѐн бўлади. Бундан керакли **Информационные технологии** турини танлаш мумкин.

3. Интернет саҳифасида танланган бирор объектни сақлаб қўйиш учун **[Файл]** менюсига кириб, ундан **[Сохранить как…]** бандини танлаймиз. Ҳосил бўлган **"Сохранение документа"** номли мулоқот ойнасининг **"Имя файла:"** йўлагига янги файл номини киритиб, шу ойнанинг қуйи қисмида жойлашган **"Сохранить"** тугмасини босамиз. Лекин бу усул катта ҳажмли маълумотлар билан ишлаганда бироз қийинчилик туѓдириши мумкин. Бундай ҳолда махсус FlashGet ѐки ReGet дастурларидан фойдаланган маъқул  $(4 - \text{pacm})$ .

ReGet дастурининг ишлаш ҳолати 2 хил: соддалаштирилган ва кенгайтирилган. Соддалаштирилган ҳолат имкониятлари камроқ бўлсада, у дастур билан дастлаб фойдаланувчилар учун анча қулай. Кенгайтирилган ҳолат эса кенгроқ имкониятларга эга бўлиб, бу имкониятлар дастур ҳужжатида одатда қизил ранг билан ажратилган бўлади. Дастурни ишга тушириш учун қуйидаги бош саҳифаси манзилларидан фойдаланиш мақсадга мувофиқ:

[www.reget.net](http://www.reget.net/) – Reget нинг АҚШ даги саҳифаси; [www.reget.com](http://www.reget.com/) - Reget нинг Россиядаги сахифаси.

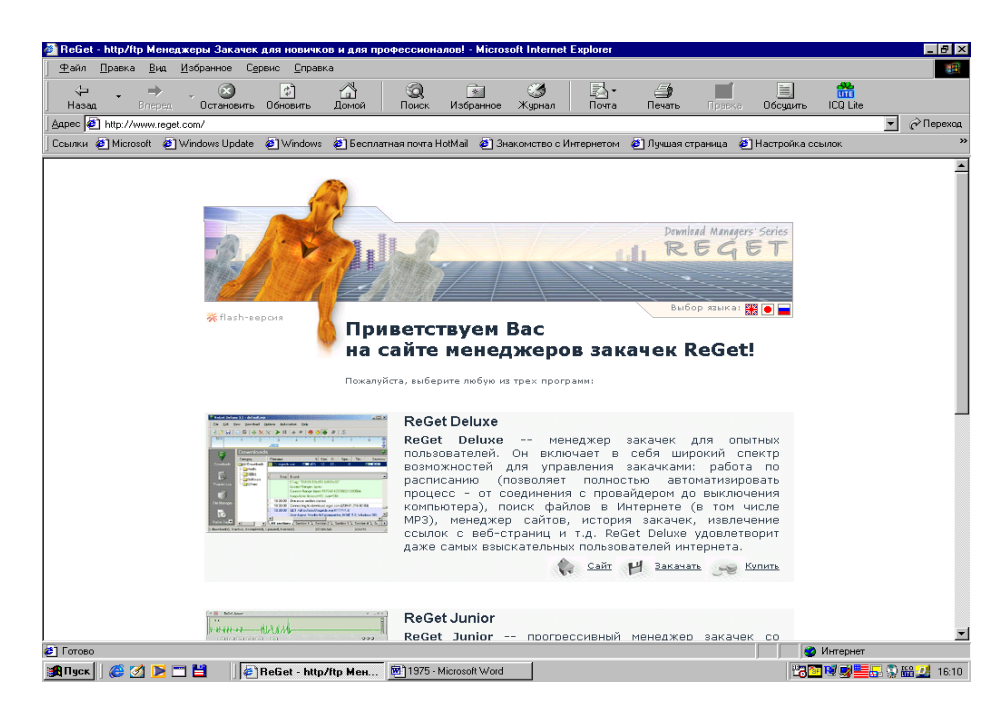

4 расм. ReGet дастури ойнасининг кўриниши.

#### **Назорат саволлари :**

- 1. Браузер дастурларни вазифалари?
- 2. Қандай brauzer дастурларни биласиз?
- 3. Internet Explorer brauzer дастурининг экран элементлари?
- 4. Асосий меню буйруқлари, уларнинг вазифалари?
- 5. Воситалар панелини ўрнатиш, воситалардан фойдаланиш?
- 6. **Adres** қатори нима, унинг вазифаси?

### **6 – ЛАБОРАТОРИЯ ИШИ**

#### **Мавзу: Интернетда электрон почта тизими**

**Керакли техник воситалар:** Пентиум-4 шахсий компьютери. **Керакли дастурий воситалар:** Internet Explorer браузер дастури. **Ишнинг мақсади:** Талабаларга Интернетда электрон почтада (**E-mail**) янги шахсий адрес очиш ва ундан фойдаланишни ўргатиш.

#### **Топшириқ**:

- **1.** Internet Explorer дастурига киринг.
- **2.** Вариантларингизга оид қидирув серверига киринг. Вариантлар:
- **a)** [www.google.uz.,](http://www.google.uz.-/) [www.naytov.com](http://www.naytov.com/) (Ўзбекистондаги қидирув серверлари);
- **b)** [www.rambler.ru,](http://www.rambler.ru/)
- c) [www.aport.ru,](http://www.aport.ru/)

d) [www.yandex.ru,](http://www.yandex.ru/)

- f) [www.mail.ru,](http://www.mail.ru/) (Россия қидирув серверлари);
- h) [www.altavista.com,](http://www.altavista.com/)
- i) [www.yahoo.com](http://www.yahoo.com/) (АҚШ даги қидирув серверлари).
	- **3.** Ўз шахсий электрон адресингизни очинг.
	- **4.** Электрон адресингиздаги паролингизни сақланг ва доимо ѐдда тутинг.
	- **5**. Ўз группадошларингиз билан хат ѐзишинг.
	- 6. Лаборатория ишни расмийлаштиринг.

#### **Назарий қисм**

Интернет фойдаланувчига жуда кўп турдаги информацон хизматларни тақдим этади. Шундай хизматлардан бири **электрон почта (E-mail)**  хизматидир**.** Электрон почта (**E-mail)** махсус дастур бўлиб, у ѐрдамида фойдаланувчи дунѐнинг исталган жойидаги электрон адресга хат, ҳужжат ѐки ихтиѐрий файлни жўнатиши ва қабул қилиб олиши мумкин. Энг асосийси хат манзилга бир зумда этиб боради. Лекин ундан фойдаланиш учун авваламбор фойдаланувчи махсус почта ѐки Интернет тармоѓига боѓланган бўлиши ва шахсий электрон адресга эга бўлиши лозим. Электрон адресни провайдер беради. Интернетда бирор сервер орқали, масалан, **www.mail.ru** да янги электрон адрес очиш тартиби амалга оширилади.

Электрон почта ёрдамида (компьютер орқали) дунёнинг ихтиёрий жойидаги электрон манзилга хат, ҳужжатларни жўнатиш ва қабул қилиб олиш мумкин. Электрон почта орқали хат жўнатиш оддий почта хизматига қараганда арзон ва тез амалга оширилади. **E-mail** хабарлари одатда фақат матндан иборат бўлади, лекин унга график тасвир, аудио ва видео файлларни ҳам киритиш мумкин. Ҳозирда электрон почтанинг кўплаб дастурмижозлари мавжуд: Pine, mail, Eudora, Netscape ва бошқалар. Pine электрон почтаси кўпгина олий ўқув юртларида, турли ташкилотларда ўрнатилган бўлиб, у фойдаланишда соддалиги ва интернетнинг кўпгина хизматларида қўлланилиши билан ажралиб туради. Лекин ҳозирда Windоws операцион тизимида ишлаш учун анча қулай бўлган махсус дастурлар: МS Exchange, МS Outlook Express ва бошқа электрон почта тизимлари мавжуд.

Интернет ѐки электрон почта тармоѓига уланган ҳар бир компьютер ўзининг алоҳида манзилига ва ҳар бир фойдаланувчи ўзининг махсус номига эга бўлиши мумкин. Шуни ҳам таъкидлаш жоизки, бир фойдаланувчи бир нечта электрон манзилга эга бўлиши мумкин бўлса-да, лекин бир манзил ҳар хил фойдаланувчига берилиши мумкин эмас. Электрон манзилнинг номи  $(a)$  белгиси билан ажратилган икки қисмдан иборат бўлади, яъни

<pochta muallifi nomi>@<provayder nomi. davlat nomi>.

Масалан:

Bahodir\_sbh@rambler.ru. lazizbek@list.ru.

#### **Ишни бажариш тартиблари:**

1. Интернетда бирор сервер орқали, масалан, **www.mail.ru** да янги электрон адрес очиш тартиби қуйидагича амалга оширилади.

Дастлаб Internet Explorer дастури ишга туширилади, ҳосил бўлган дастур ойнасининг адресларни киритиш сатрига клавиатурадан фойдаланиб **www.mail.ru** ёзувини киритиш керак бўлади. Натижада 1-расмдагидек ойна ҳосил бўлади.

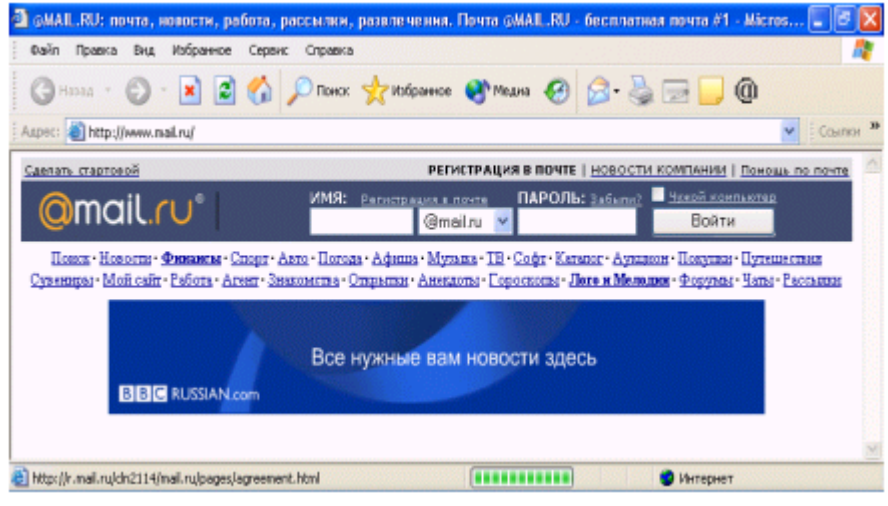

1 расм. mail.ru қидирув сервери**.**

Ойнанинг **Регистрация в почте** бўлимига сичқонча чап тугмачасини бир марта босган ҳолда мурожаат этсак, қуйидаги ойна пайдо бўлади  $(2 - pac<sub>M</sub>)$ .

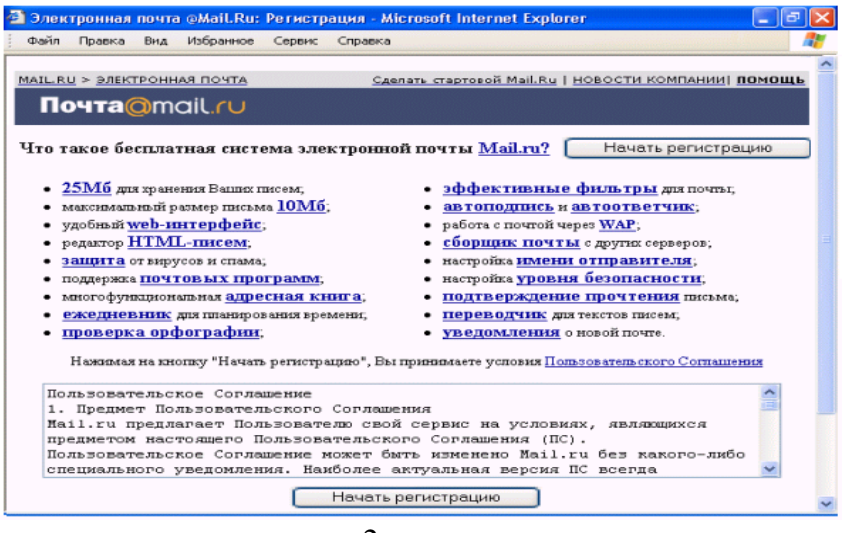

 $2$  -расм.

Бу ойнадаги **Начать регистрацию** тугмасини босиб, **Регистрация** ойнасини ҳосил қиламиз (3- расм).

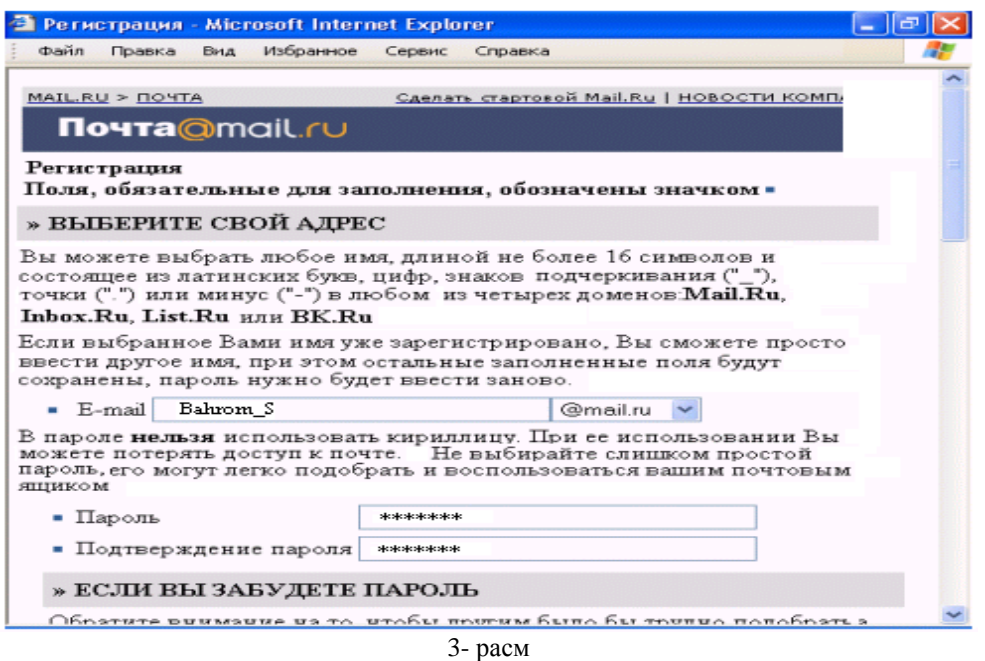

2. Энди бу ойнадаги • E-mail белгили сатрга почта муаллифининг номи (ѐки фойдаланувчининг элекртон манзили) киритилади.

Навбатдаги белгили сатрга янги почта учун паролни киритамиз ва киритилган паролни - Подтверждение пароля номли сатрга қайта ѐзиб тасдиқлаймиз.

Баъзан киритилган паролни унутиб қўйишимиз мумкин. Бундай ҳолатда **Регистрация** ойнасининг

» ЕСЛИ ВЫ ЗАБУДЕТЕ ПАРОЛЬ

сахифасидаги махфий савол-жавоблар бўлимига мурожаат қилиш зарур. Бунинг учун аввал доим эсимизда турадиган бирор саволни қуйидаги

> - Выберите вопрос-• Выберите вопрос:  $\checkmark$

сатрида жойлашган саволлар ичидан танлаймиз, агар мақбул савол мавжуд бўлмаса, у ҳолда қуйидаги

день роджения вопрос:

сатрдаги ѐзув майдонига ўзимизни қизиқтирган саволни киритамиз. Ҳар

иккала ҳолда ҳам жавобни кейинги

 $-4$  май • Ответ на вопрос:

жавоблар майдонига киритамиз. Шундан кейин ўзимиз ҳақимиздаги қўшимча маълумотларни (исмимиз, фамилиямиз, туѓилган санамиз ва бошқалар) тегишли бўлимларга 4-расмдаги сингари киритамиз.

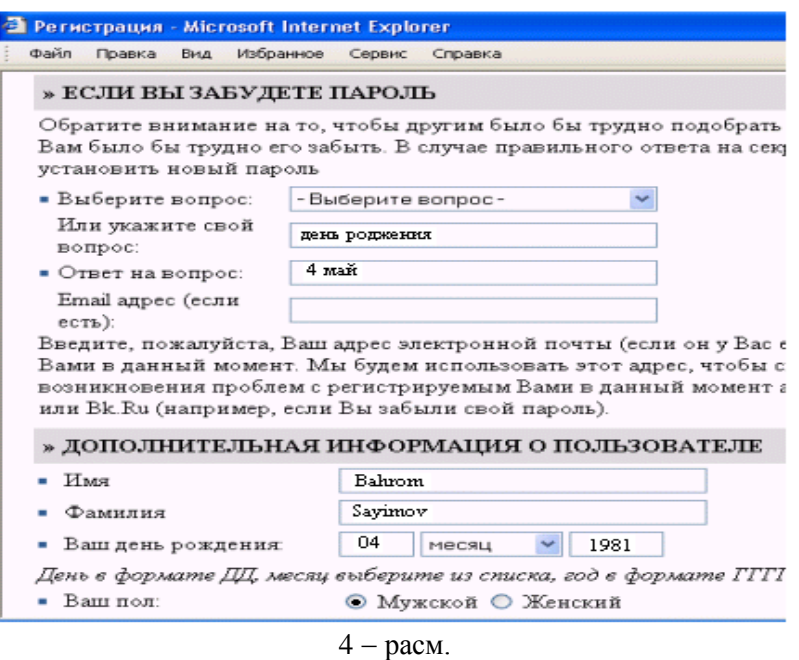

Шундай қилиб, биз паролни унутиб қўйсак, юқоридаги саволларга жавобни аниқ топган ҳолдагина почтани очишимиз мумкин. Акс ҳолда электрон почта очилмайди.

Ниҳоят, жорий ойнанинг қуйи қисмидаги **Защита от автоматических регистрации** бўлимида тасвирланган олти хонали **қайд этиш рақамини** клавиатура орқали бўш турган (5-расм)

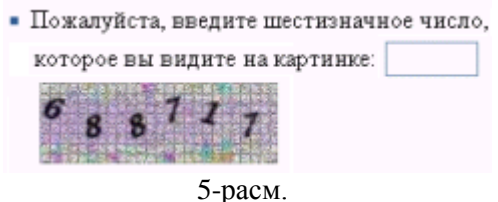

тўртбурчакли соҳа ичига ѐзамиз ва **Зарегистрировать почтовый яшик** тугмасини босиб ишни тугаллаймиз (6-расм).

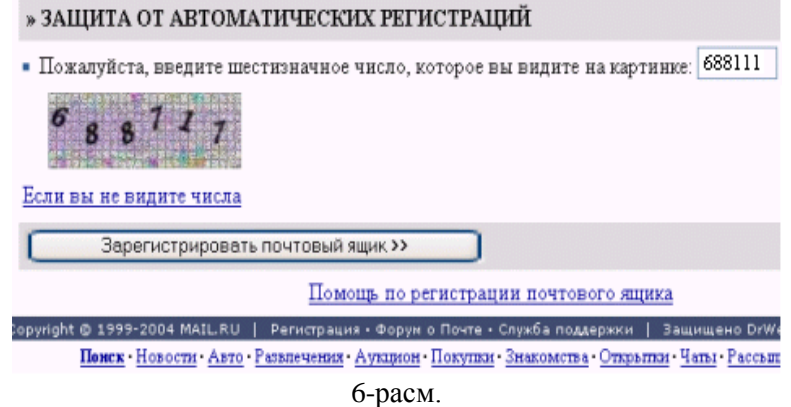

Шундай қилиб, агар янги почта очиш жараѐнида барча амаллар тўѓри бажарилган бўлса, фойдаланувчининг шахсий электрон манзилига эга бўлганлиги муносабати билан администраторнинг махсус табрикномаси ойнада намоѐн бўлади.

#### **Назорат саволлари:**

- 1. Электрон адреснинг ҳар бир элементини тавсифланг.
- 2. Электрон адрес қандай очилади?
- 3. Электрон адрес очишда қайси қўрсаткичларга эътибор бериш керак?
- 4. Ўз паролингиз унутсангиз, бу вазиятдан қандай чиқасиз?
- 5. Электрон почтангизда хат ўқиш қандай бажарилади?
- 6. Электрон почтангизда хат жўнатиш қандай бажарилади?

### **7 – ЛАБОРАTОРИЯ ИШИ**

#### **Мавзу: Интернетда электрон почта орқали тасвир, расм, турли файллар жўнатиш**

**Керакли техник воситалар:** Пентиум-4 шахсий компьютери.

**Керакли дастурий воситалар:** Internet Explorer браузер дастури.

**Ишнинг мақсади:** Талабаларга Интернетда электрон почта (**E-mail**) орқали тасвир, расм, мусиқа, откритка жўнатишни ўргатиш.

#### **Топшириқ**:

- 1. Internet Explorer дастурига киринг.
- 2. 6- Лаборатория ишида берилган вариантларингизга оид қидирув серверига киринг.
- 3. Ўзбекистонда мавжуд гидроэлектростанциялар ва улар фаолиятида замонавий ахборот технологияларни аҳамияти тўѓрисида маълумот изланг, ўз папкангизда сақланг.
- 4. Маълумотларингизни [www.inf-at@yandex.ru](http://www.inf-at@yandex.ru/) номли электрон адресга хат орқали жўнатинг.
- 5. Хатга Интернетдан расм, мусиқа бириктиринг.
- 6. Лаборатория ишни расмийлаштиринг.

#### **Назарий қисм**

Электрон почта ѐрдамида (компьютер орқали) дунѐнинг ихтиѐрий жойидаги электрон манзилга хат, ҳужжатларни жўнатиш ва қабул қилиб олиш мумкин. Электрон почта орқали хат жўнатиш оддий почта хизматига қараганда арзон ва тез амалга оширилади. **E-mail** хабарлари одатда фақат матндан иборат бўлади, лекин унга график тасвир, аудио ва видео файлларни ҳам киритиш мумкин. Ҳозирда электрон почтанинг кўплаб дастурмижозлари мавжуд: Pine, mail, Eudora, Netscape ва бошқалар. Pine электрон почтаси кўпгина олий ўқув юртларида, турли ташкилотларда ўрнатилган бўлиб, у фойдаланишда соддалиги ва интернетнинг кўпгина хизматларида қўлланилиши билан ажралиб туради. Лекин ҳозирда Windows операцион тизимида ишлаш учун анча қулай бўлган махсус дастурлар: MS Outlook Express ва бошқа электрон почта тизимлари мавжуд.

Интернет ѐки электрон почта тармоѓига уланган ҳар бир компьютер ўзининг алоҳида манзилига ва ҳар бир фойдаланувчи ўзининг махсус номига эга бўлиши мумкин. Электрон манзилнинг номи @ белгиси билан ажратилган икки қисмдан иборат бўлади.

#### **Ишни бажариш тартиблари:**

1. Электрон почтага кириш учун почта номи ва паролни киритамиз. Сўнгра **Войти** тугмасини босамиз (1-расм).

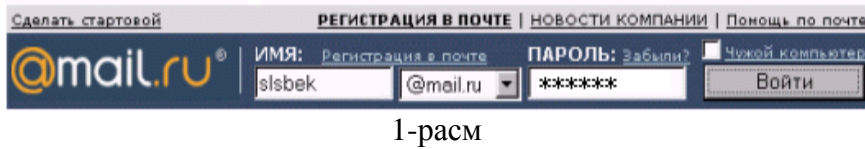

Натижада электрон почтамизнинг 2-расмдаги ойнаси ҳосил бўлади.

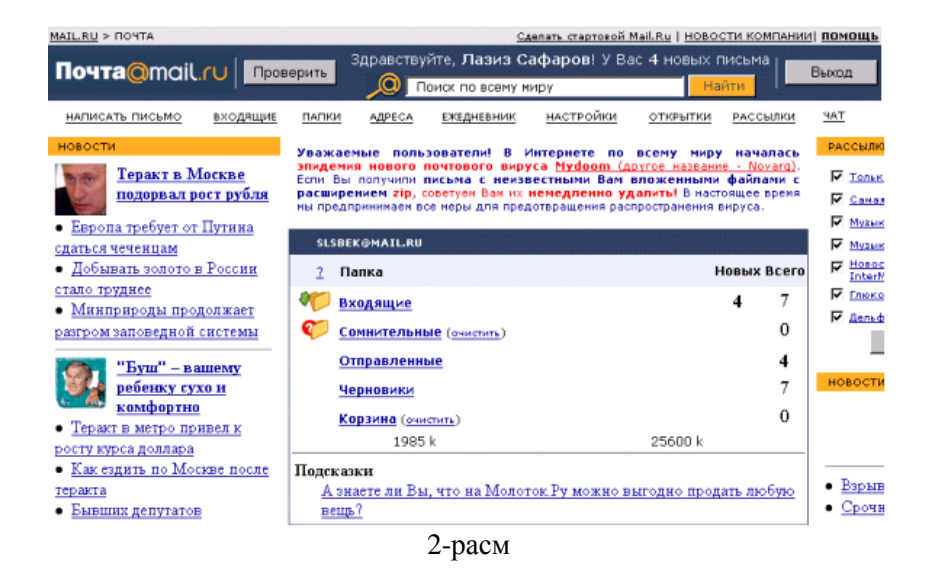

Кўриб турганимиздек, электрон почта ойнасида **Входящие**, **Сомнителные, Отправленный**, **Черновики**, **Корзина** каби бўлимлар мавжуд бўлиб, уларнинг ҳар бири ўз вазифасига эга. Масалан, **Входящие**да асосан электрон почтага келиб тушган хатлар сақланса, **Отправленный** бўлимида эса жўнатилган хатлар сақланади ва ҳ.к.

**2.** Интернетда хат ѐзиш, жўнатиш ва келиб тушган хат мазмуни билан танишиш учун **Написать писмо** тугмасини босамиз. Натижада бизга хат ѐзиш учун 3-расмдаги кўринишда ойна ҳосил бўлади:

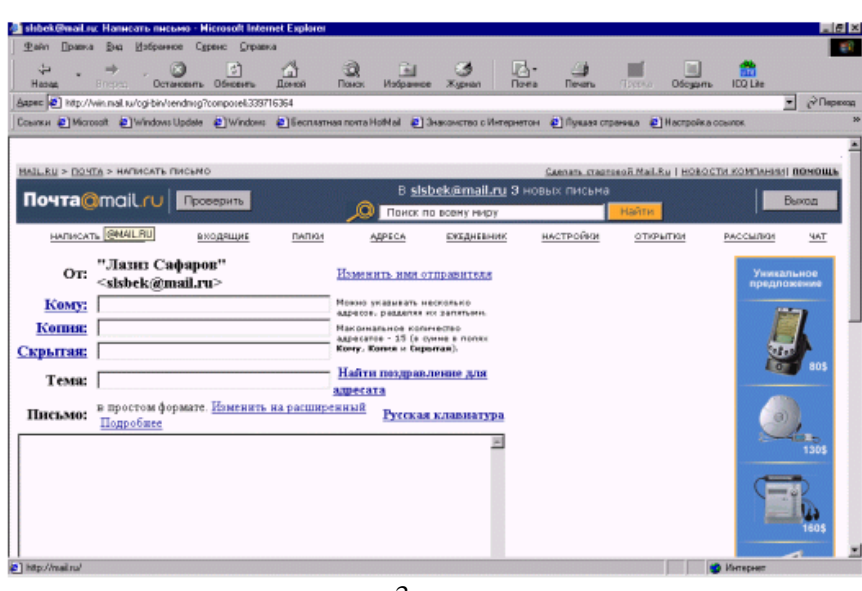

3-расм

Сўнгра кетма-кет қуйидагиларни бажариш зарур:

1) **Кому** майдонига тегишли (хат юбориладиган) электрон почта манзили киритилади.

2) Xудди шу мазмундаги хат бошқа манзилларга ҳам жўнатилиши зарур бўлганда, **Копия** майдонига хат нусхалари юбориладиган муаллифларнинг электрон почта манзиллари киритилади.

3) **Тема** майдонида ѐзилаѐтган хат мавзуси кўрсатилади. Мавзу киритилмаган ҳолатда ҳам хато ҳисобланмайди.

4) Кейинги катта дарчада ѐзиладиган хатнинг матни киритилади. Xатни ѐзиб бўлгандан кейин **Отправить писмо** тугмаси босилади. Натижада компьютернинг хат жўнатилганлиги ҳақидаги хабари пайдо бўлади.

3. Келиб тушган хат мазмуни билан танишиш учун **Вҳодящие** тугмасини босамиз. Натижада почтамизга келиб тушган хатлар рўйхати ҳосил бўлади (4-расм).

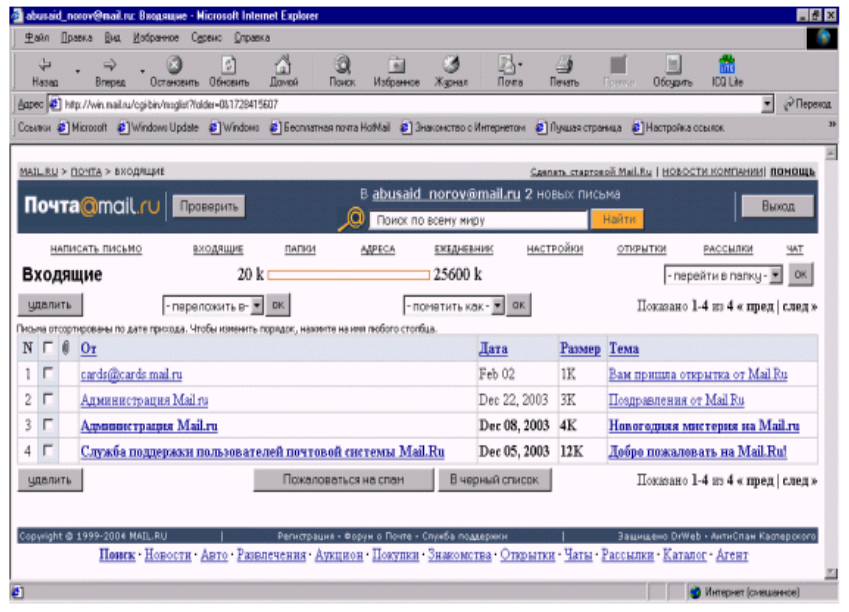

4-расм

Янги келган хатлар қуюқроқ ранг билан алоҳида ажралиб туради. Агар ўша хатни ўқимоқчи бўлсак, унинг устида сичқонча чап тугмасини босганимизда, экранда янги келган хатнинг матни ҳосил бўлади. Матн билан танишиб чиққач, лозим бўлса, хатга жавоб йўллашимиз мумкин.

4. Xатга қўшиб юбориладиган ҳар қандай маълумот қайси дастурда тайѐрланган бўлса, шу дастур форматида жўнатилгани маъқул. Масалан, ҳужжатлар Wоrd, Excel ѐки Paint дастурларида тайѐрланган бўлиши мумкин. Бунда ҳосил қилинган файлларнинг ҳажмини ҳам ҳисобга олиш зарур. Агар юбориладиган ахборотлар ҳажми жуда катта бўлса, у ҳолда архиватор дастурларнинг бирортаси орқали файл ҳажмини кичрайтириш мақсадга мувофиқ бўлади.

Шундай қилиб, керакли ҳужжатни тайѐрланган хатга илова қилиш учун дастлаб воситалар панелидан <sub>вложнь</sub> тугмасини босиш лозим. Хосил булган **"Вставка"** сарлавҳали мулоқот ойнасидан керакли файлни танлаб, ойнадаги **"Вложить"** буйруѓи ишлатилади (5-расм).

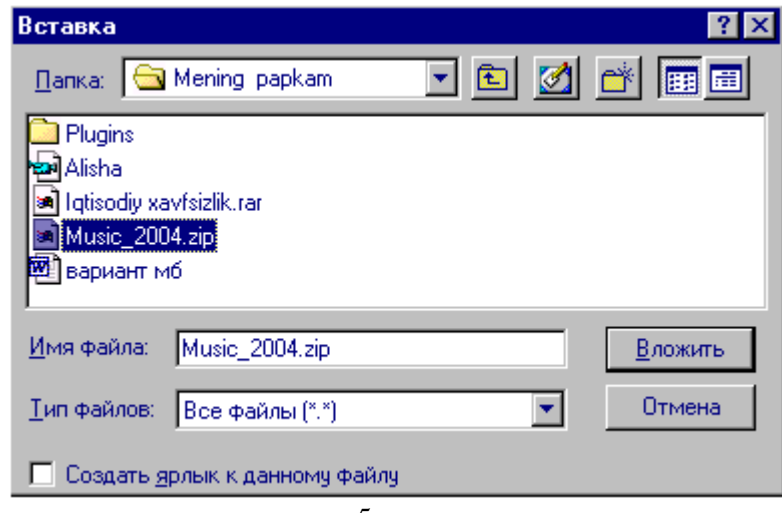

5-расм

Натижада илова қилинаѐтган файл номи **"Присоединить"** майдонида ҳосил бўлади (6-расм).

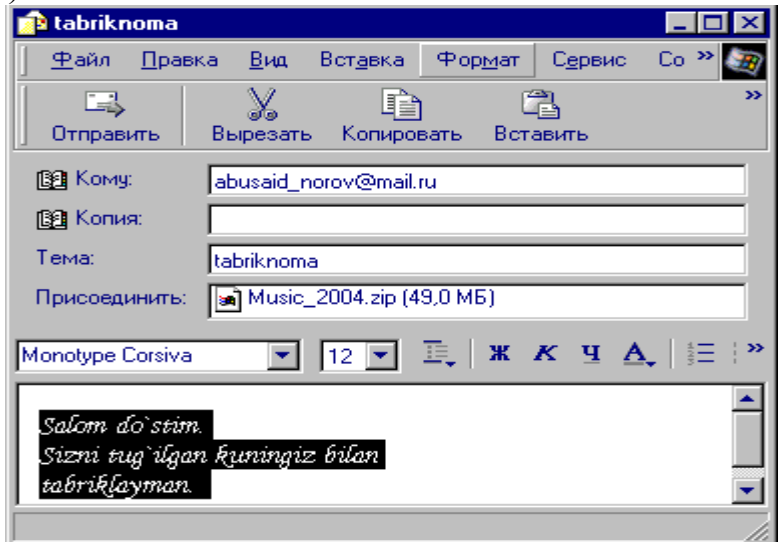

6-расм

Шундан сўнг хат одатдагидек керакли манзилга жўнатилади.

#### **Назорат саволлари:**

- 1. Электрон почтани оддий почта хизматидан фарқи қандай?
- 2. Қандай электрон почта дастурлари мавжуд?
- 3. Xатга қўшимча маълумотлар (расм, откритка, тасвир ва х.к.) қандай бириктирилади?
- 4. Xатга бириктирилган қўшимча маълумотлар қандай ўқилади?
- 5. **Входящие**, **Сомнителные, Отправленный**, **Черновики**, **Корзина** элементларни вазифаларини кўрсатинг.

## **ФОЙДАЛАНИЛГАН АДАБИЁТЛАР РЎЙХАТИ**

- 1. Арипов М.М., Мухаммадиев Ж.У. Информатика. Информацион технологиялар. Дарслик, Т, 2006.
- 2. Арипов М.М. ва б. Информатика. Ахборот технологиялари. Ташкент, ТГТУ, 2002.
- 3. Гуломов С.С. ва б. Иқтисодий информатика. Ташкент. 1999.
- 4. Информатика. Под редакцией Н.В.Макаровой. М., «Финансы и статистика». 2002.
- 5. Ильина О.П., Информационные технологии. С.-Петербург, 2002.
- 6. Симонович С. И и другие, Специальная информатика, М., «АСТ-ПРЕСС КНИГА», 2002.
- 7. Компьютерные технологии обработки информации. Под ред. С.В.Назарова. М., Финансы и статистика.2001
- 8. Интернет с нуля. Под редакцией Н.Домина. М. Учебное пособие.2006

# **МУНДАРИЖА**

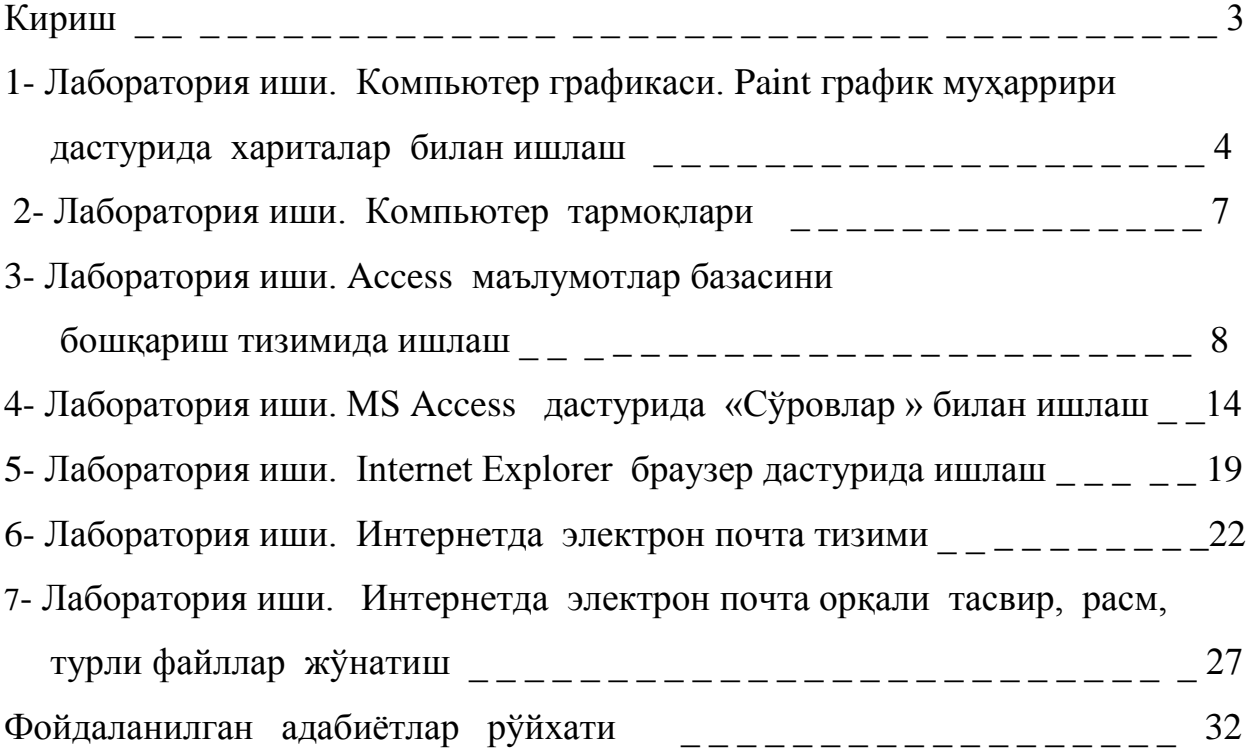

Каримова Хабибахон Хамдамовна

Рахманкулова Барна Октамхановна

### «Компьютер технологиялари ва ГИС асослари» фанидан лаборатория ишларини бажариш бўйича

( МЕТОДИК КЎРСАТМА )

Муҳаррир Мустафоева М.

Мусаҳҳиҳ Бойзокова Д.

Босишга рухсат этилди \_\_\_\_\_\_\_\_ 2007й. Қоѓоз ўлчами 60х84. Ҳажми \_\_\_\_2\_ босма табок. \_\_\_50\_\_\_ нусха. Буюртма \_\_\_\_\_\_\_. ТИМИ босмохонасида чоп этилди.

Тошкент – 700000, Қори Ниѐзий кўчаси, 39-уй